### CLASE 5 - FISIOLOGÍA CUANTITATIVA

# **Uso de Simulink**

#### Trabajo Práctico Nº4

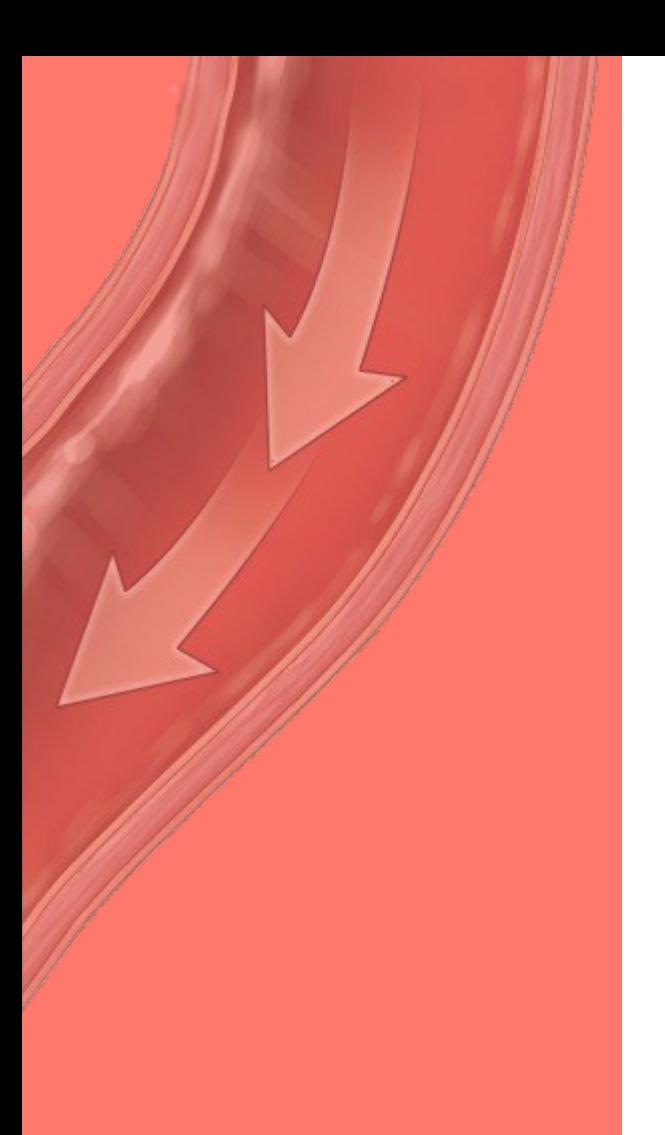

# **Contenidos**

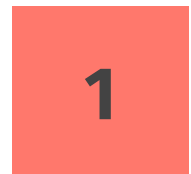

#### **Simulink**

Introducción a simulink, diagramas, biblioteca de bloques

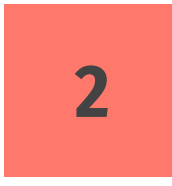

### **Implementación de un modelo**

Cómo armar el diagrama de bloques y definir el modelo deseado.

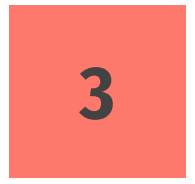

#### **Ecuaciones diferenciales**

Cómo trabajar con ecuaciones diferenciales de primer y segundo orden, y sistemas de ecuaciones diferenciales

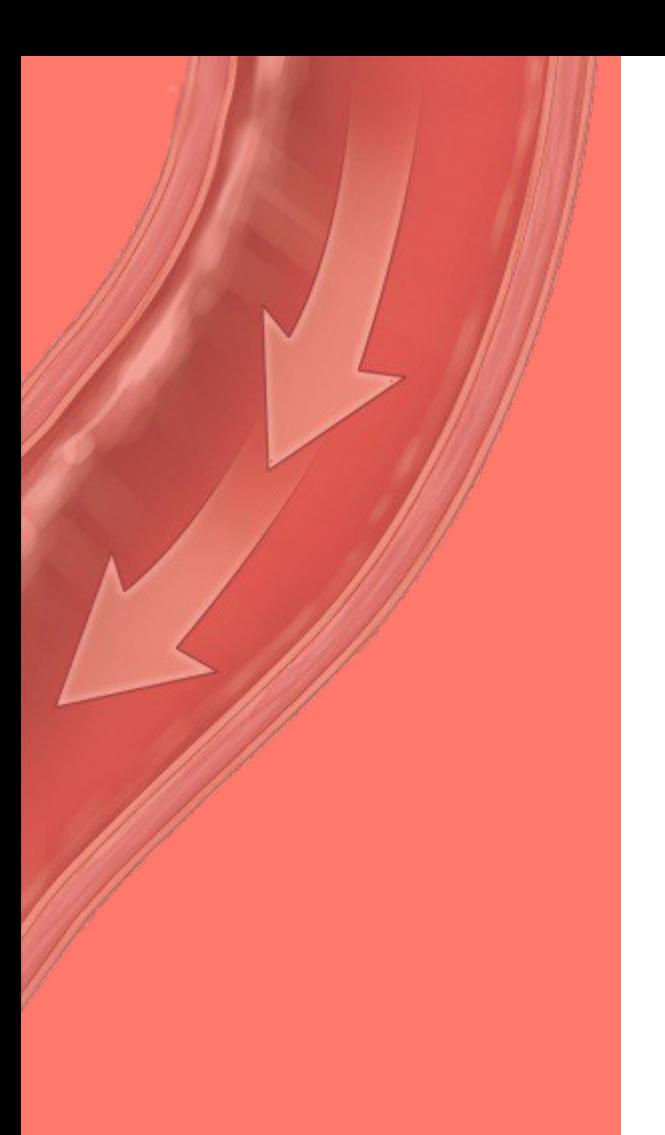

# **Contenidos**

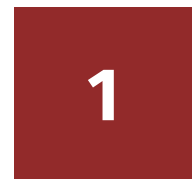

#### **Simulink**

Introducción a simulink, diagramas, biblioteca de bloques

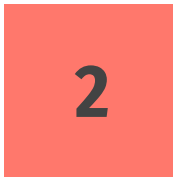

#### **Implementación de un modelo**

Cómo armar el diagrama de bloques y definir el modelo deseado.

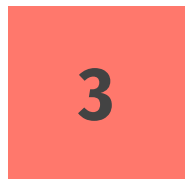

#### **Ecuaciones diferenciales**

Cómo trabajar con ecuaciones diferenciales de primer y segundo orden, y sistemas de ecuaciones diferenciales

### **Modelado y simulación de sistemas**

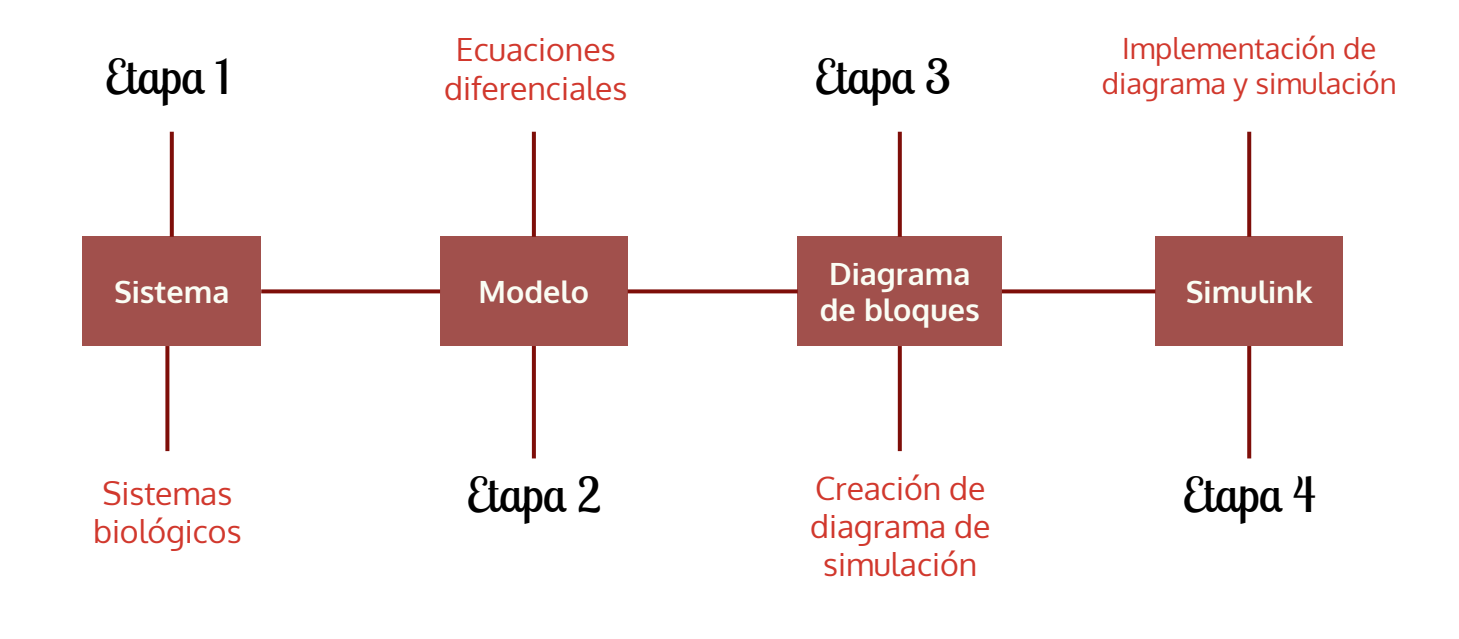

# **¿Qué es Simulink?**

- Herramienta interactiva para modelar, simular y analizar sistemas dinámicos
- Producto de Mathworks, integrado a MATLAB
- Entorno gráfico que permite la selección y conexión de bloques
- Mayor concentración en la estructura del problema

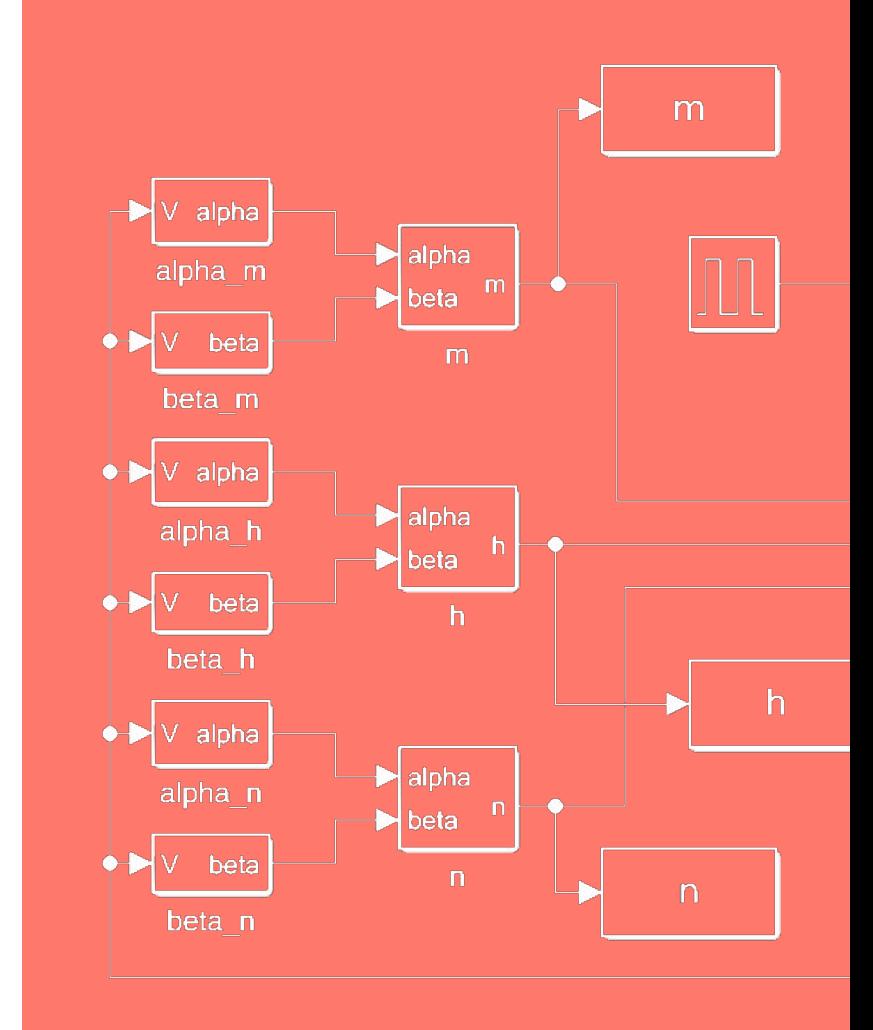

# **¿Qué es Simulink?**

- Simulación de sistemas para comprender su comportamiento:
	- Creación de un modelo del sistema a ser simulado (Editor de Simulink)
	- Simular el comportamiento del sistema
- Sistemas: lineales, no lineales, discretos o de múltiples entradas/salidas

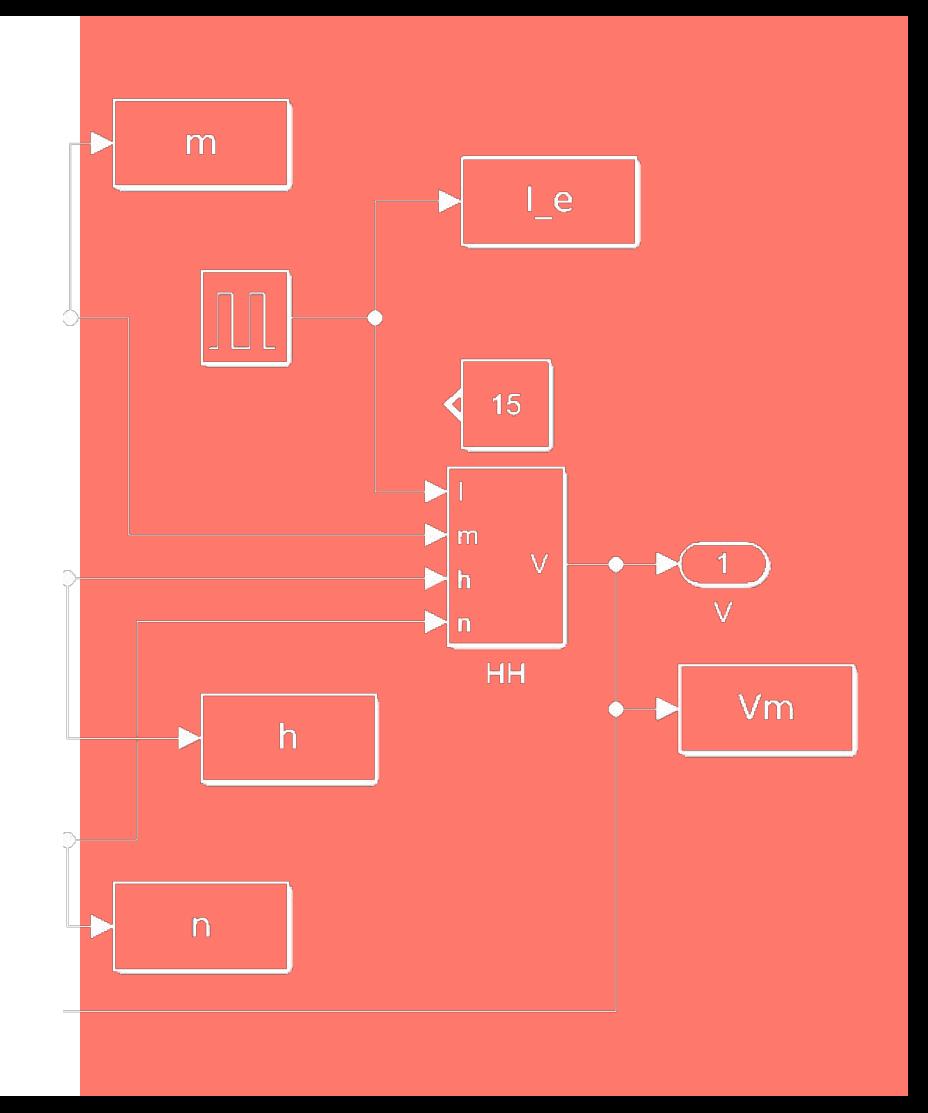

### **Características de Simulink**

- Facilidad para crear bloques personalizados.
- Estructura jerárquica de modelos ilimitada.
- Conexiones escalares y vectoriales.
- Simulaciones interactivas con visualización en vivo.
- Se pueden realizar fácilmente análisis hipotéticos cambiando los parámetros del modelo.
- La biblioteca de bloques de Simulink puede ser ampliada con conjuntos de bloques de propósito especial.
- Se pueden crear bloques personalizados y bibliotecas de bloques utilizando iconos propios e interfaces de usuario de MATLAB®, FORTRAN o código C.

## **¿Cómo inicializar Simulink?**

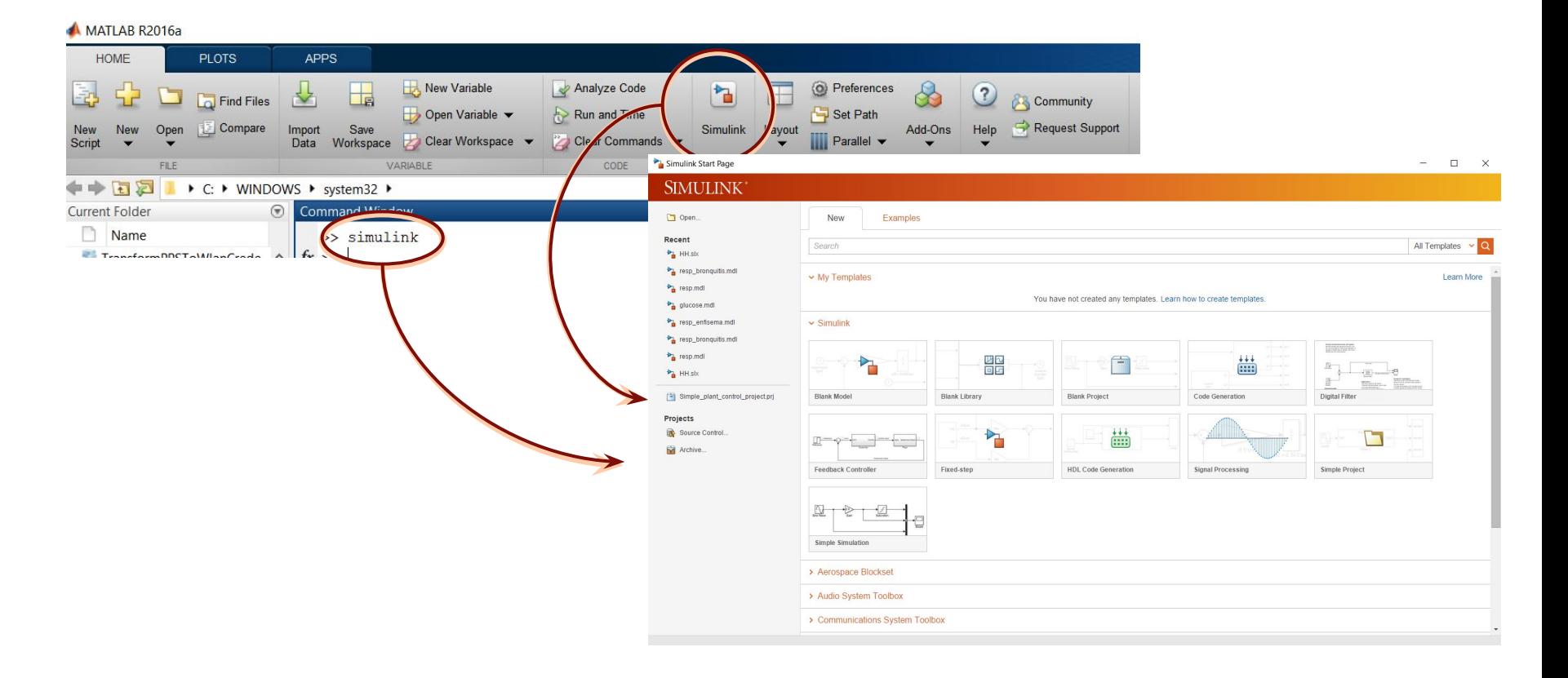

# **Diagramas en Bloque**

Representación gráfica de sistemas de ecuaciones diferenciales usando operaciones matemáticas básicas tales como constantes, ganancias, sumadores, integradores, etc.

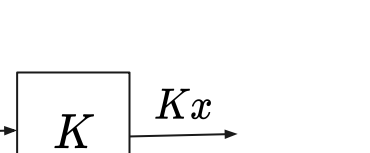

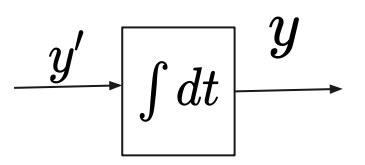

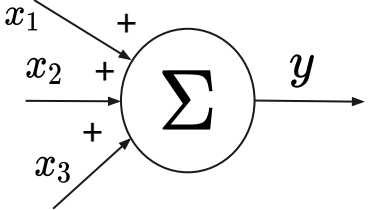

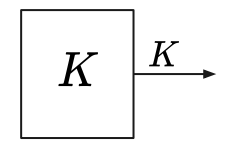

 $\boldsymbol{x}$ 

# **Bloques, entradas y salidas**

- Bloque: símbolo que representa una operación matemática
- Señal: representada por una flecha
- Señal de entrada (al bloque): es operada para generar la señal de salida (del bloque)

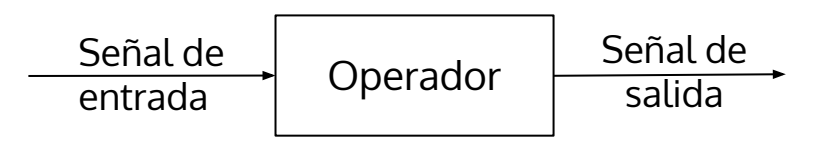

# **Bloques, entradas y salidas**

- La entrada es típicamente una señal de fuerza (sólo depende del tiempo)
- La salida es típicamente la solución a la ecuación diferencial.

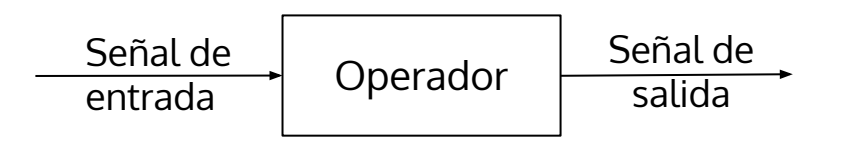

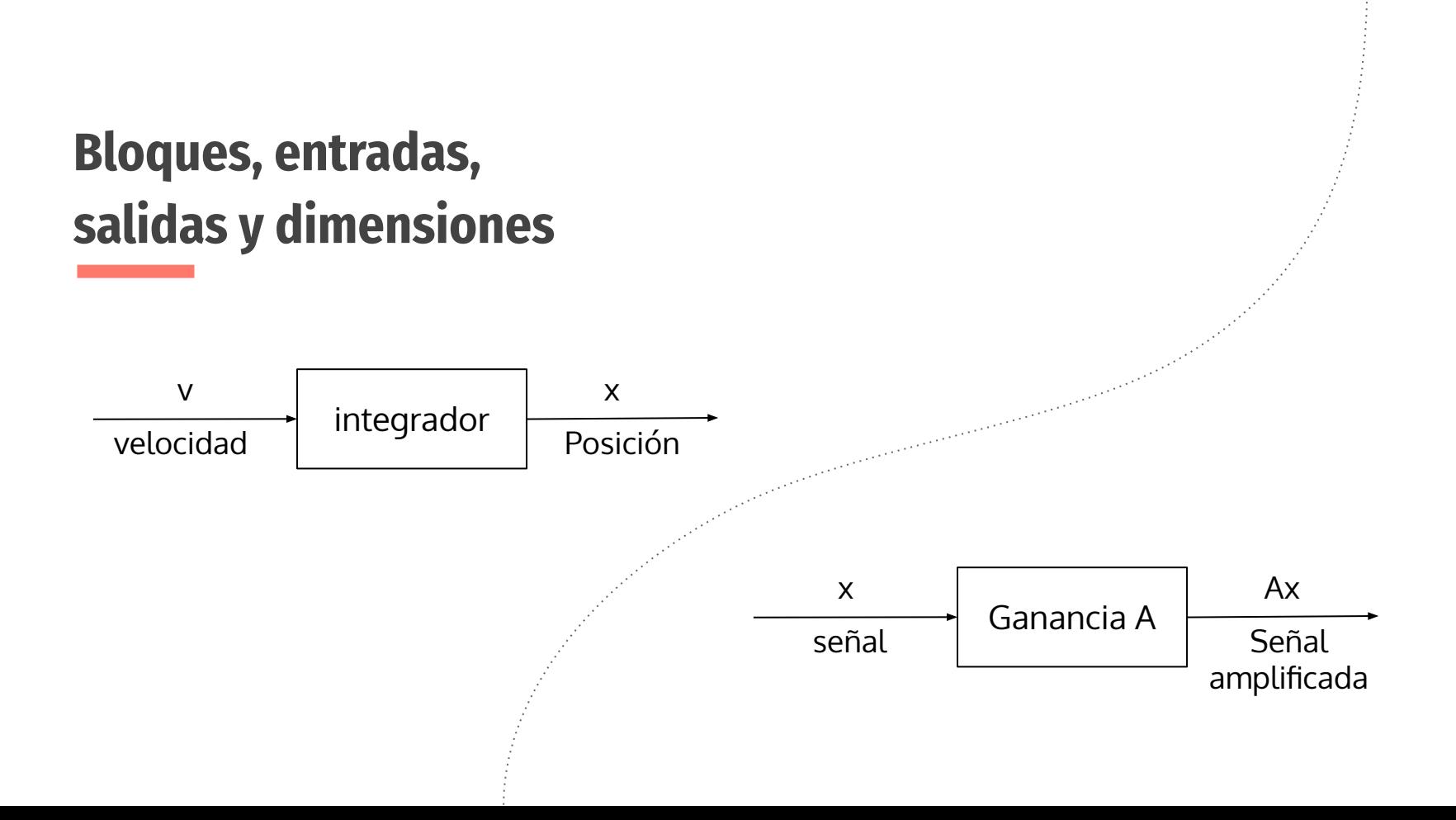

Simulink proporciona un navegador que permite seleccionar bloques dentro de bibliotecas de bloques estándar

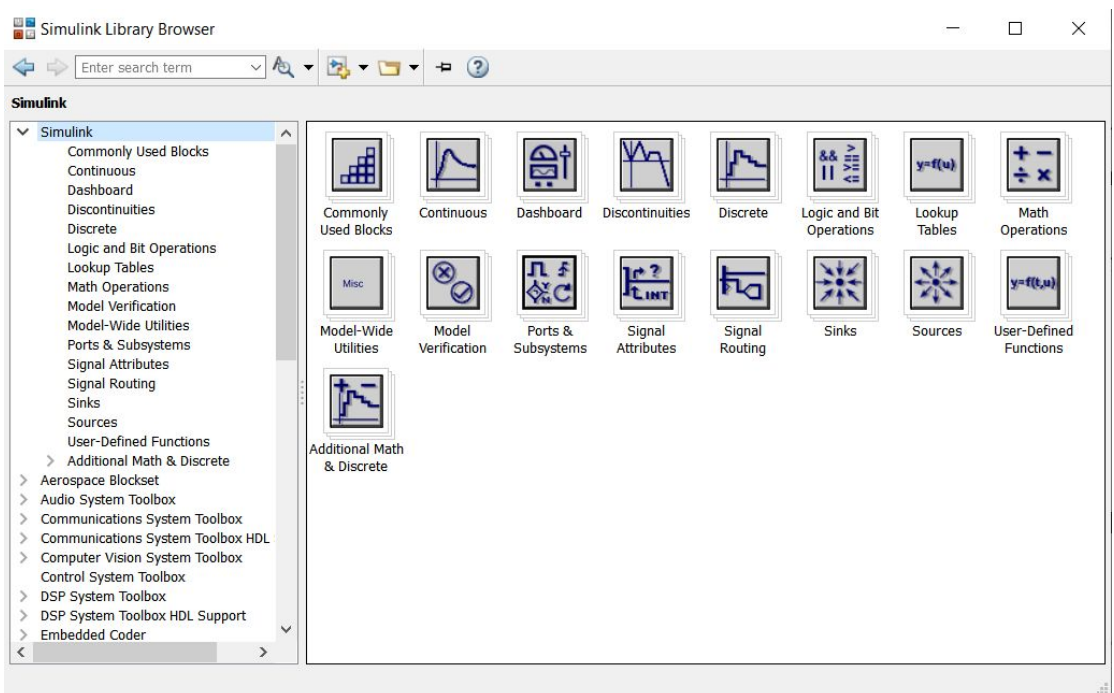

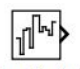

**Band-Limited White Noise** 

untitled.mat

From File

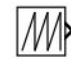

Repeating Sequence

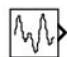

Waveform Generator

untitled.xlsx Sheet:Sheet1 From Spreadsheet

Chirp Signal

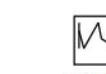

Repeating Sequence Interpolated

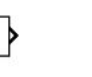

ᡗ

Clock

simin

From

Workspace

իՐ\

Repeating

Sequence

Stair

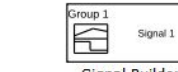

Signal Builder

 $1\,$ 

Constant

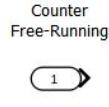

 $In1$ 

 $\begin{bmatrix} 0 & 0 \\ 0 & 0 \end{bmatrix}$ 

Signal

Generator

小

Sources

**"Sources"**

Generator

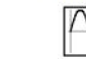

Sine Wave

Bloques que generan señales.

Tienen solamente salidas

™∤

Counter

Limited

ЛЛ

Pulse

 $\sqrt{ }$ 

12:34 **Digital Clock** 

Ramp

**Step** 

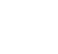

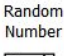

SIDemoSign.Positive

Enumerated

Constant  $\sqrt{N}$ 

**Uniform Random Number** 

Γ₩Ρ Ground

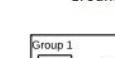

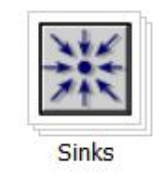

#### **"Sinks"**

Bloques que muestran o escriben la salida del bloque. Tienen solo entrada

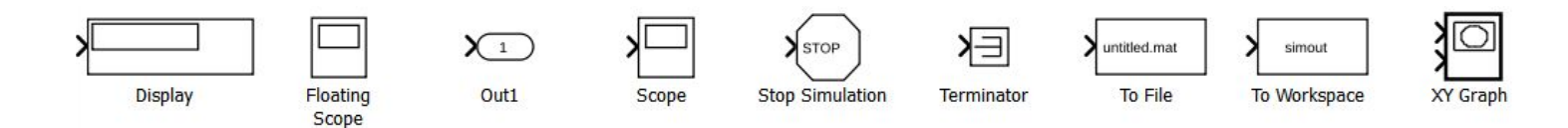

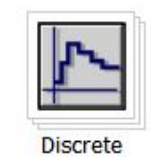

#### **"Discrete"**

Bloques que describen componentes en tiempo discreto

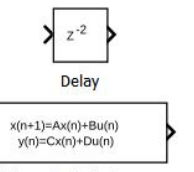

Discrete State-Space

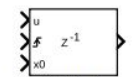

**Resettable Delay** 

Zero-Order Hold

 $K(2-1)$ 

 $rac{z-1}{z}$ 

Difference

 $rac{K \text{Ts}}{z-1}$ 

Discrete-Time

Integrator

 $\overline{4}$ 

**Tapped Delay** 

Delays

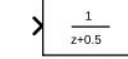

**Discrete Transfer Fcn** 

 $Tsz$ 

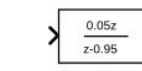

**Transfer Fcn First Order** 

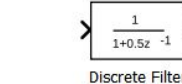

**Discrete Derivative** 

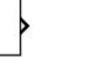

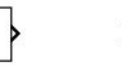

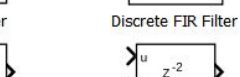

**Enabled Delay** 

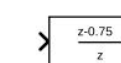

**Transfer Fcn** Real Zero

 $0.5 + 0.5z - 1$ 

 $\mathbf{1}$ 

 $z^{-2}$ 

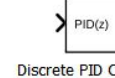

Ref  $PID(z)$ 

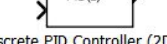

Discrete PID Controller (2DOF) Controller

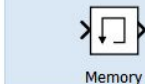

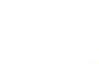

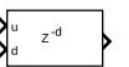

Variable Integer Delay

**Discrete** Zero-Pole

**Transfer Fcn** 

Lead or Lag

 $\mathbf{1}$ 

 $1+0.5z -1$ 

 $(2-1)$ 

 $z(z-0.5)$ 

 $z - 0.75$  $z - 0.95$ 

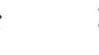

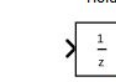

 $\sim$ First-Order Hold

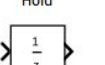

**Unit Delay** 

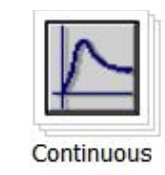

#### **"Continuous"** Bloques que describen funciones en tiempo continuo

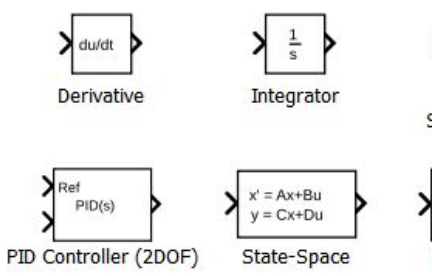

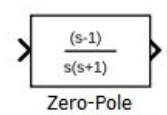

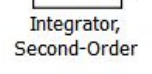

 $1\,$ 

 $\frac{1}{s^2}$ 

 $dx$ 

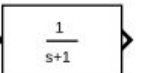

**Transfer Fcn** 

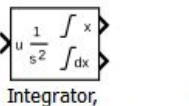

Second-Order

Limited

Transport

Delay

Integrator Limited

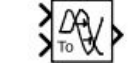

Variable **Time Delay** 

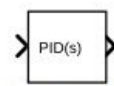

**PID Controller** 

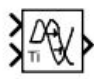

Variable **Transport Delay** 

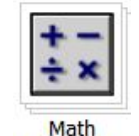

## **"Math"**

Bloques que describen funciones matemáticas generales**Operations** 

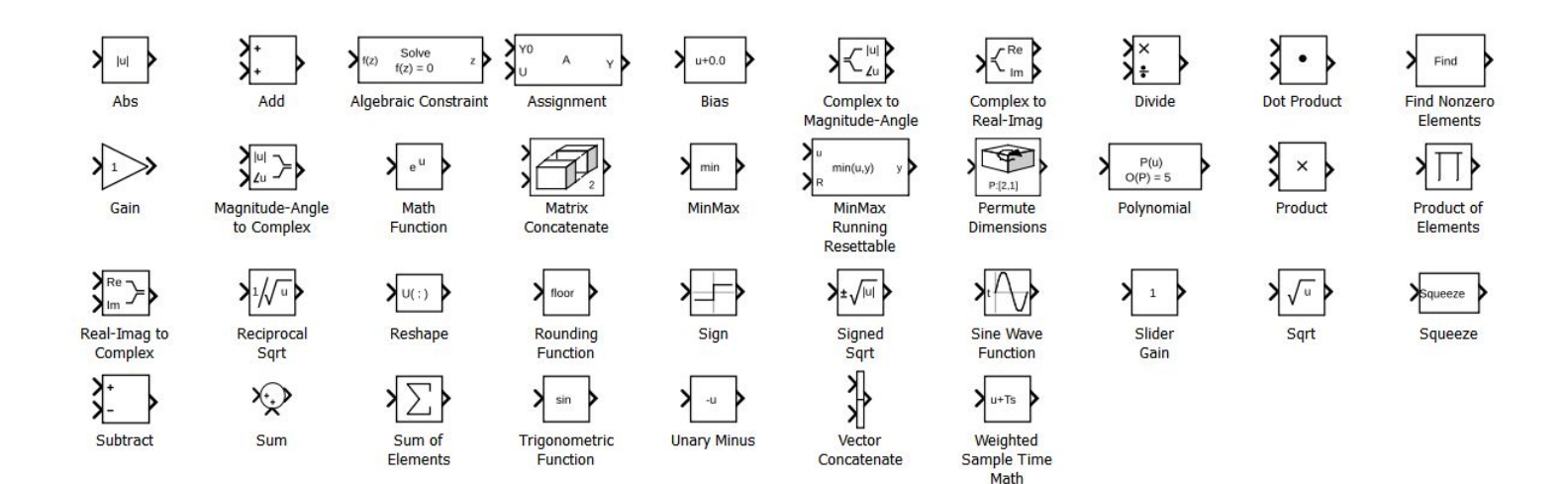

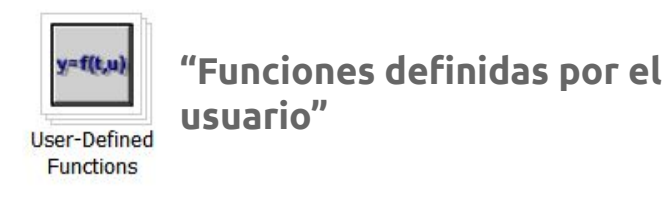

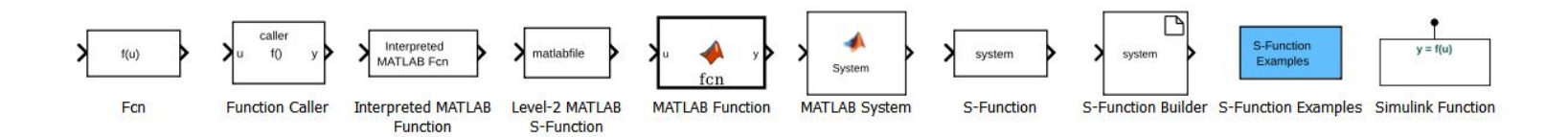

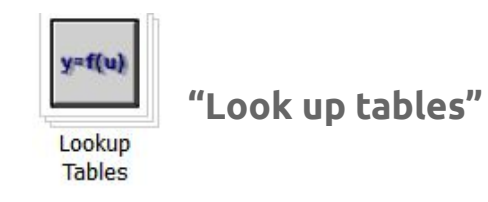

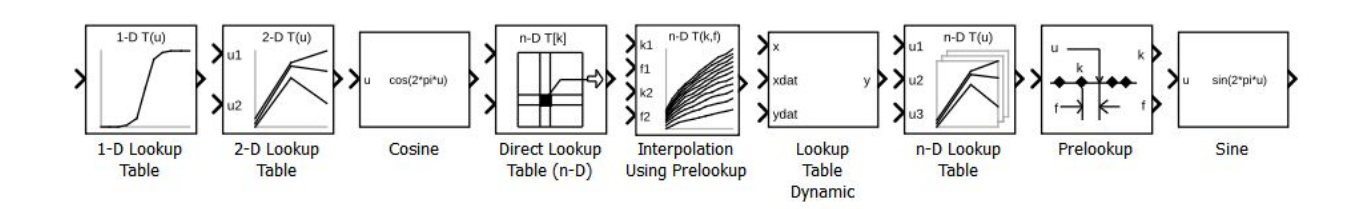

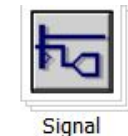

Routing

#### **"Signal Routing"**

Bloques que permiten multiplexar, demultiplexar, implementar entrada/salida, pasar datos a otras partes del modelo, crear subsistemas y realizar otras funciones

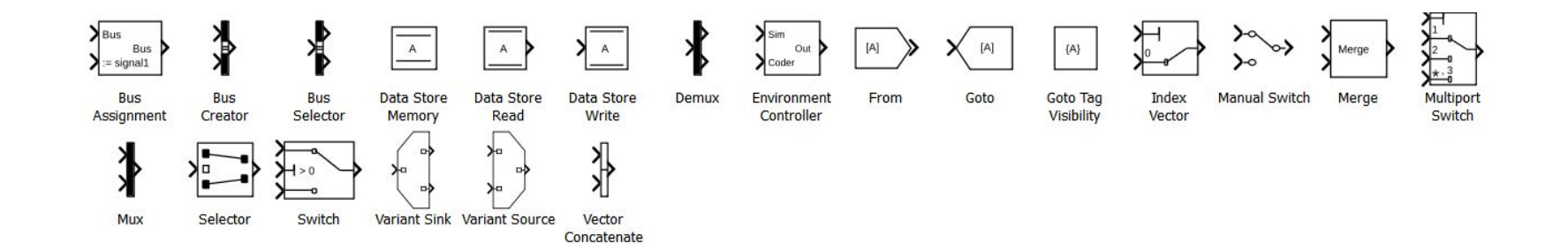

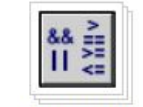

#### **"Operadores Lógicos y de bits"**

Logic and Bit Operations

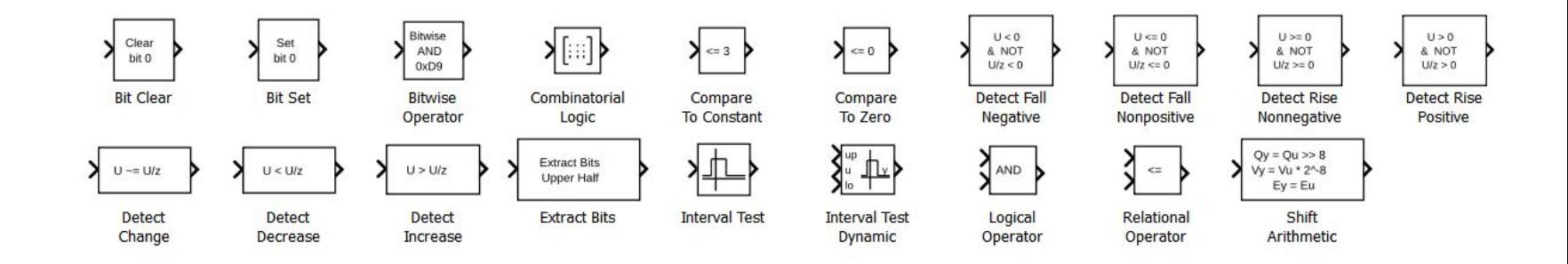

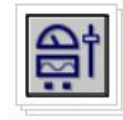

#### **"Dashboard"**

Bloques que permiten visualizar e interactuar con el modelo de tableros.Dashboard

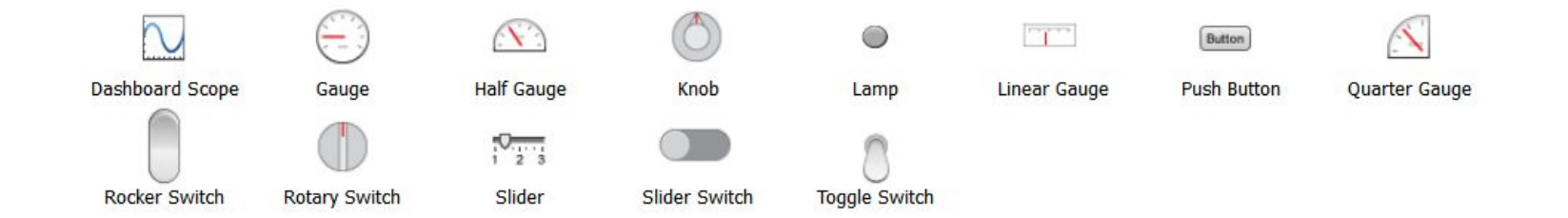

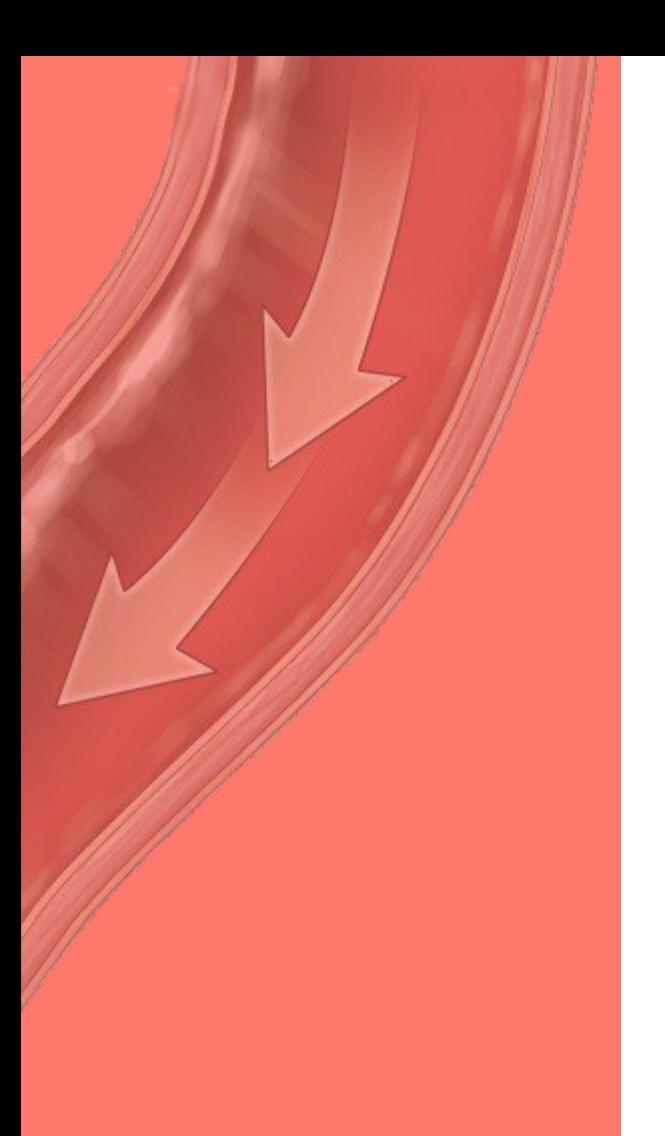

# **Contenidos**

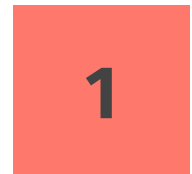

#### **Simulink**

Introducción a simulink, diagramas, biblioteca de bloques

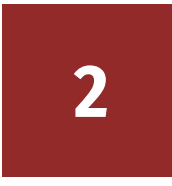

#### **Implementación de un modelo**

Cómo armar el diagrama de bloques y definir el modelo deseado.

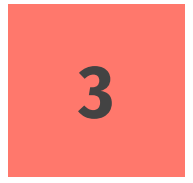

#### **Ecuaciones diferenciales**

Cómo trabajar con ecuaciones diferenciales de primer y segundo orden, y sistemas de ecuaciones diferenciales

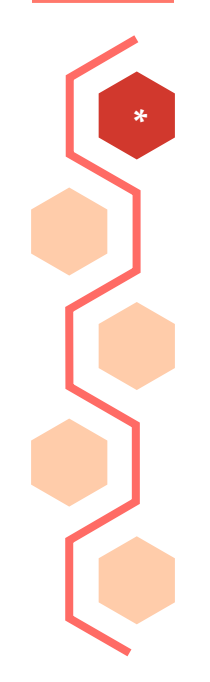

Se implementa añadiendo bloques de diferentes bibliotecas al espacio de trabajo y uniéndolos: a este conjunto de bloques y uniones se le llama diagrama de bloques

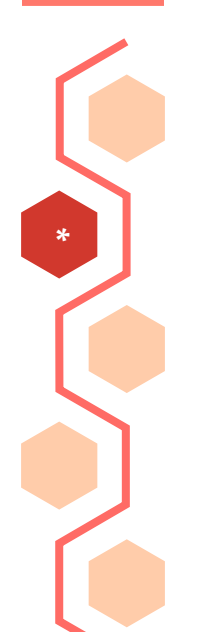

Un diagrama de bloques de Simulink es un modelo pictórico de un sistema dinámico

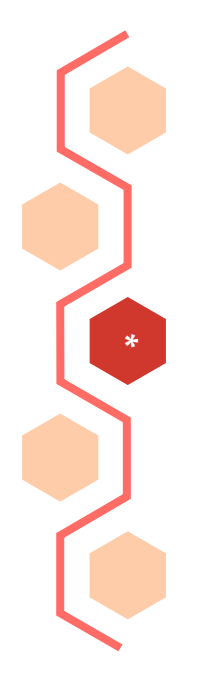

Los bloques representan sistemas dinámicos elementales que Simulink sabe simular. Un bloque comprende:

- Un conjunto de entradas
- Un conjunto de estados
- Un conjunto de salidas

\*

Para introducir bloques en el modelo, se elige el bloque de la biblioteca, se hace click en él y se arrastra hacia el área de trabajo.

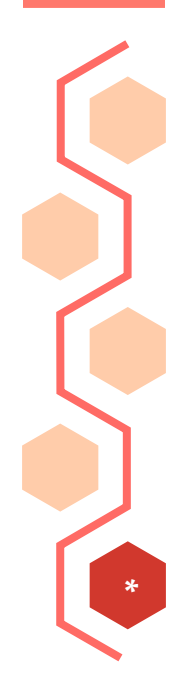

Haciendo doble click sobre el bloque se pueden modificar los parámetros del mismo

1. Se selecciona un bloque de entrada

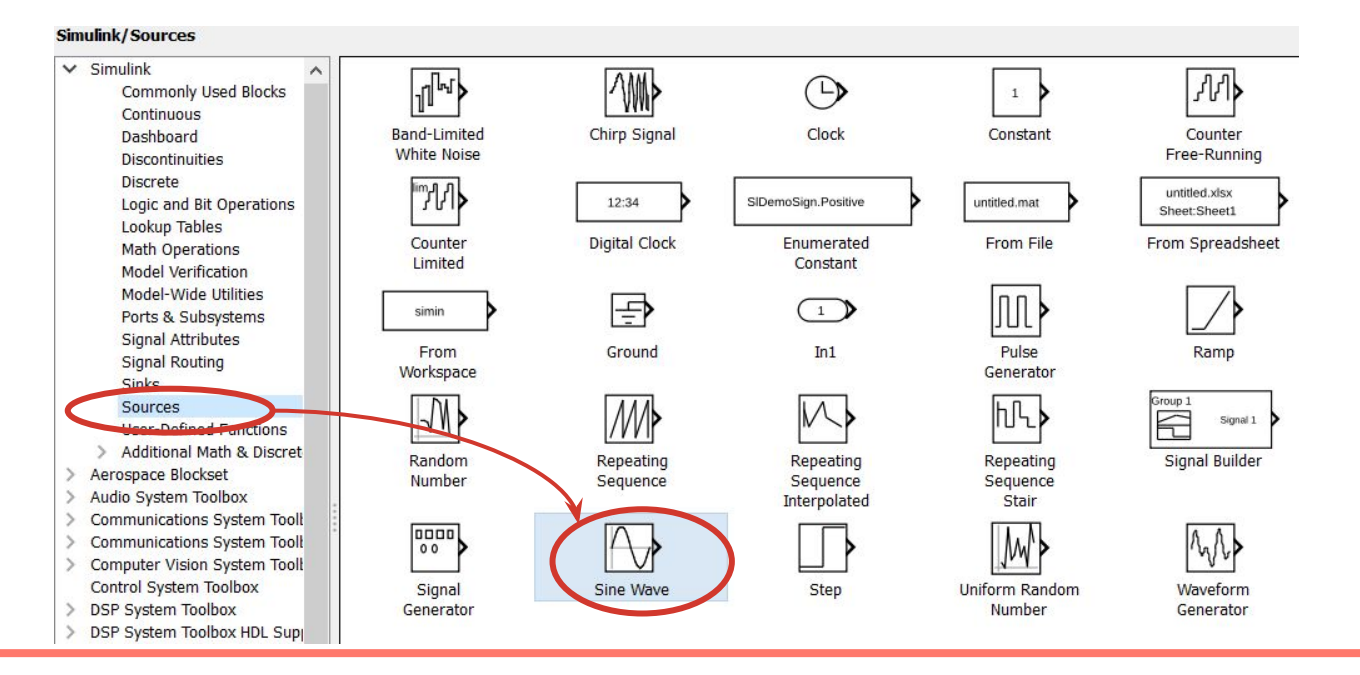

- 1. Se selecciona un bloque de entrada
- 2. Se selecciona un bloque operador

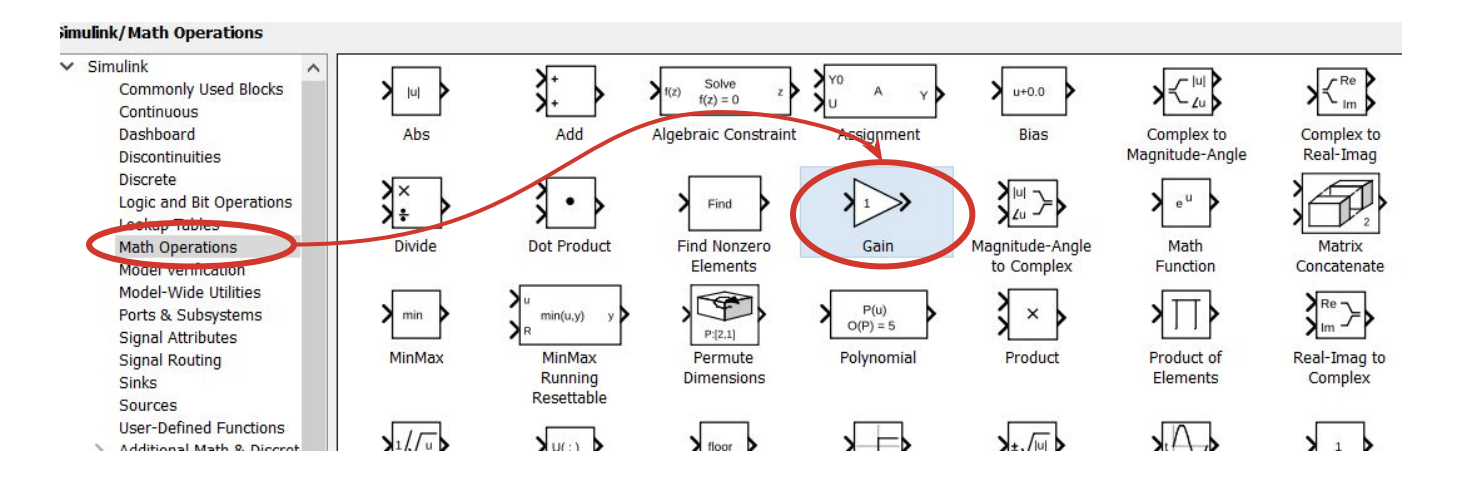

- 1. Se selecciona un bloque de entrada
- 2. Se selecciona un bloque operador
- 3. Se selecciona un bloque de salida

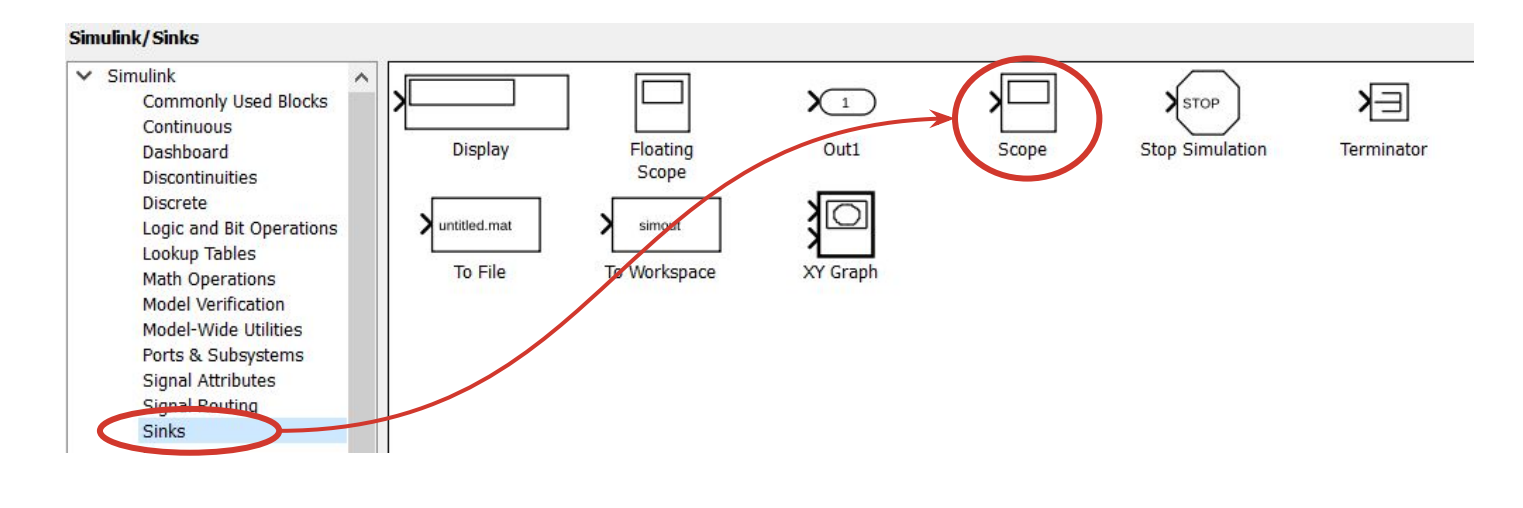

- 1. Se selecciona un bloque de entrada
- 2. Se selecciona un bloque operador
- 3. Se selecciona un bloque de salida
- 4. Se conectan los bloques con señales

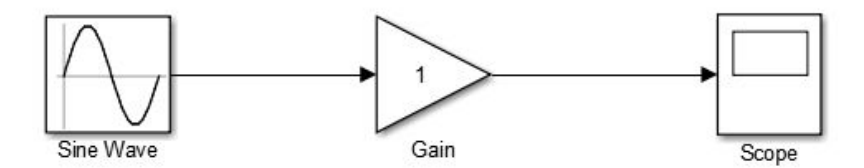

- 1. Se selecciona un bloque de entrada
- 2. Se selecciona un bloque operador
- 3. Se selecciona un bloque de salida
- 4. Se conectan los bloques con señales
- 5. Se setean los parámetros de los bloques
- 6. Se configuran los parámetros
- 7. Se corre la simulación

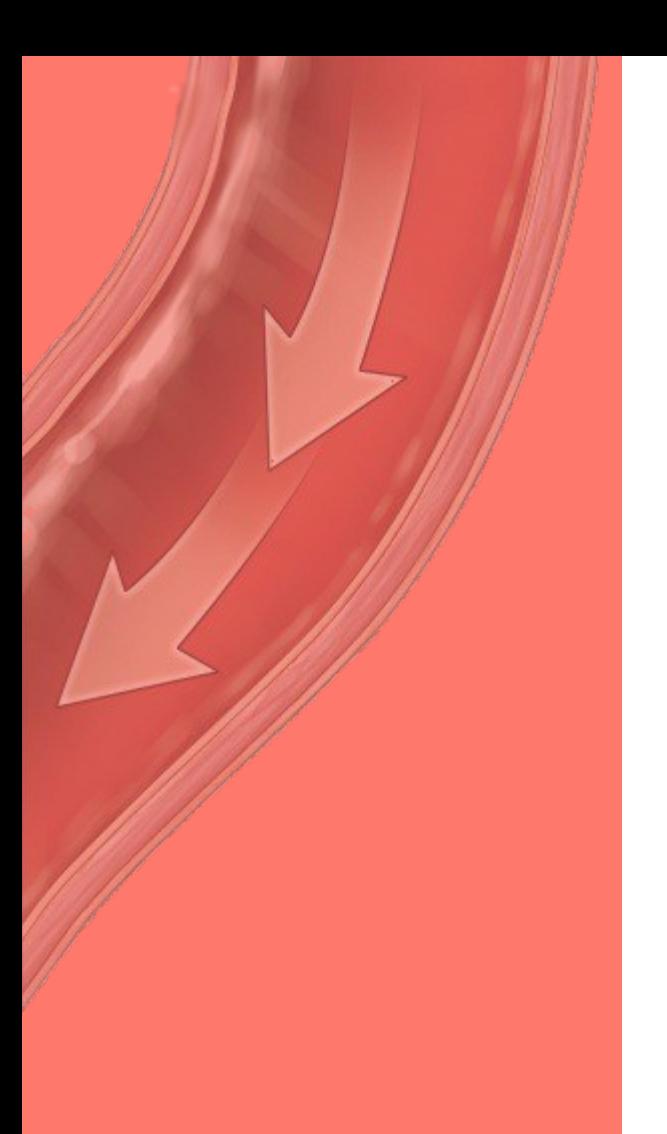

# **Contenidos**

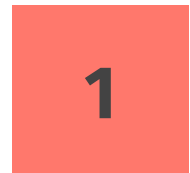

#### **Simulink**

Introducción a simulink, diagramas, biblioteca de bloques

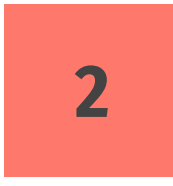

### **Implementación de un modelo**

Cómo armar el diagrama de bloques y definir el modelo deseado.

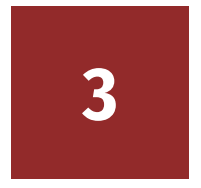

#### **Ecuaciones diferenciales**

Cómo trabajar con ecuaciones diferenciales de primer y segundo orden, y sistemas de ecuaciones diferenciales

## **Resolución de una ecuación diferencial**

Consideremos el siguiente problema:

$$
\tfrac{dx}{dt}=f(x),~~x(0)=x_0
$$

Solución:

$$
x(t)=x_0+\int_0^t f(x(t))dt
$$

Vamos a modelar la solución como:

$$
x(t)=\int x'(t)dt
$$
#### **Resolución de una ecuación diferencial**

Modelado:

$$
x(t)=\int x'(t)dt=\int f(x(t))dt
$$

Diagrama de bloques (esquemático):

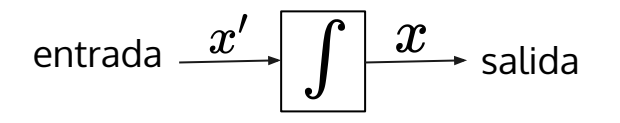

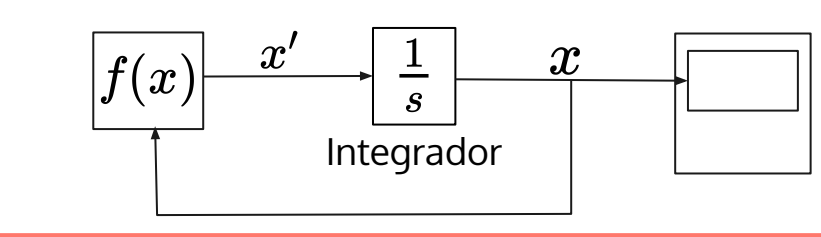

Modelo en Simulink:

#### **Resolución de una ecuación diferencial**

- 1. Tomar el término con la derivada de mayor orden y ponerlo del lado izquierdo de la igualdad
- 2. Hacer que el término de la izquierda sea la salida de un bloque sumador
- 3. Convertir los términos de la derecha en una entrada a un bloque sumador
- 4. A partir del sumador, se agregan tantos bloques integradores como sea necesario para reducir las derivadas de mayor orden a la variable de salida
- 5.  $\dot{\mathcal{L}}$  is alida del sumador tiene un coeficiente?  $\rightarrow$  Agregar un bloque de ganancia (multiplicador) para eliminar el coeficiente
- 6. Agregar condiciones iniciales a los integradores
- 7.  $\dot{\mathcal{L}}$  alguna señal retroalimenta al sumador?  $\rightarrow$  Conectar las señales integradas con bloques de ganancia para crear las señales necesarias

Resolver:  $x' + 4x = 0$ ,  $x(0) = 1$ 

Tomar el término con la derivada de mayor orden y ponerlo del lado izquierdo de la igualdad

$$
x' = -4x
$$

Hacer que el término de la izquierda sea la salida de un bloque sumador

$$
\bigodot x'
$$

 $\begin{cases} x' = -4x \end{cases}$ 

¿Alguna señal retroalimenta al sumador?

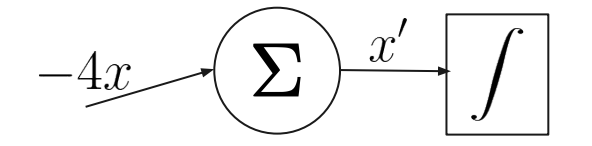

 $\sqrt{2}$   $x' = -4x$ 

Convertir los términos de la derecha en una entrada a un bloque sumador

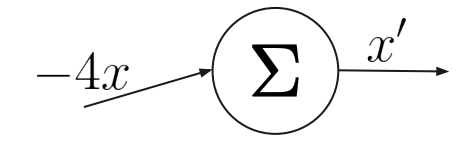

A partir del sumador, se agregan tantos bloques integradores como sea necesario para reducir las derivadas de mayor orden a la variable de salida

$$
-4x \left( \sum x' \sqrt{1-x} \right)
$$

 $\mathbb{R}^2$   $x' = -4x$ 

¿Alguna señal retroalimenta al sumador?→ Conectar las señales integradas con bloques de ganancia para crear las señales necesarias

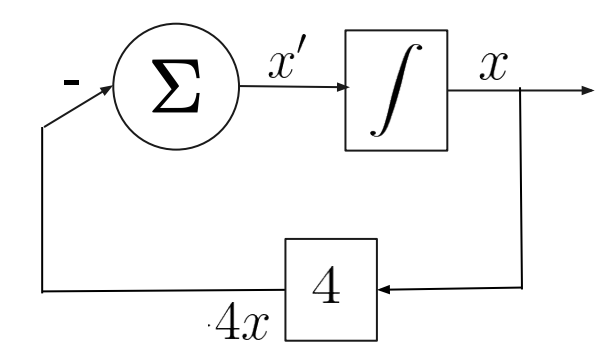

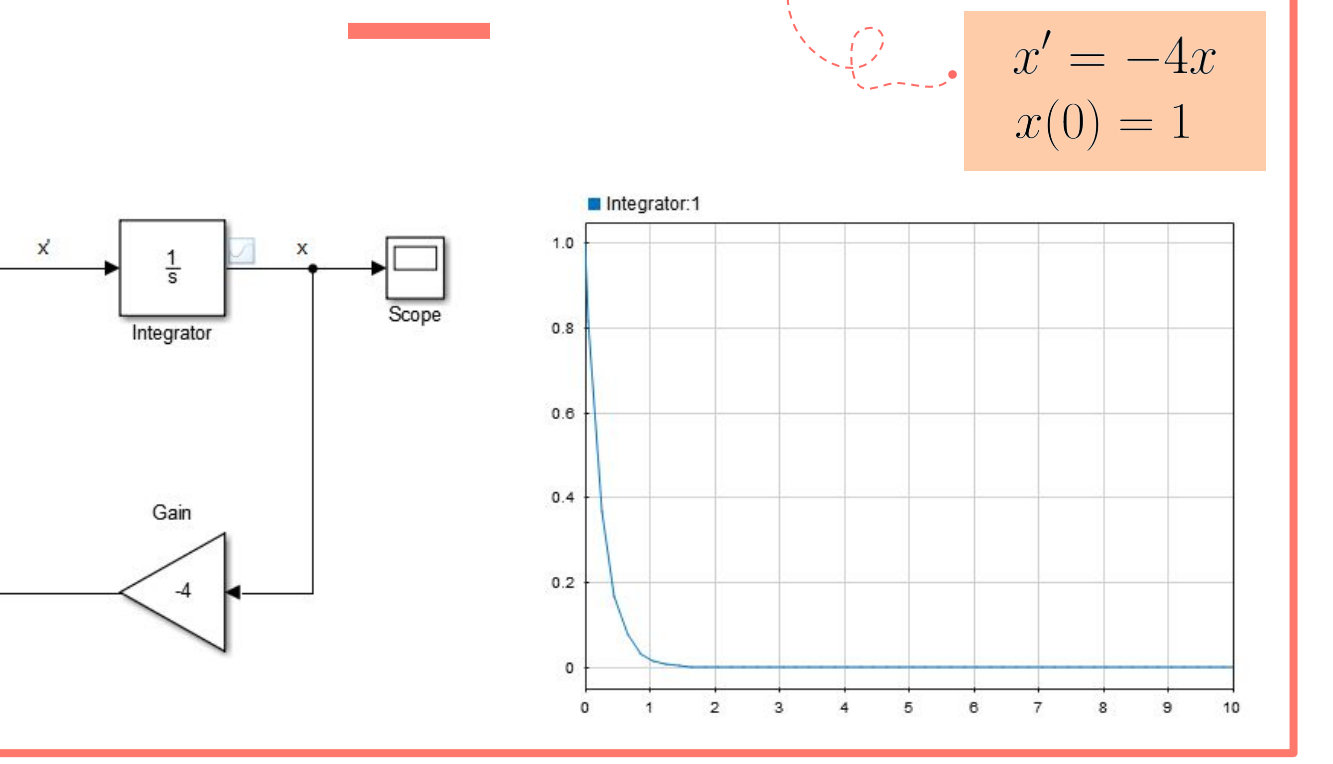

#### **Resolver**

# **Elegir uno:**  $6x' + x = u(t), \quad x(0) = 2$ •  $x' + 4x = 2\sin(3t), \quad x(0) = 0$ •  $4x' + 7x = 2\cos(t), \quad x(0) = 1$

**●**

Asumimos que se puede escribir la ecuación como:

$$
x''(t) = F(t, x(t), x'(t))
$$

En bloques:

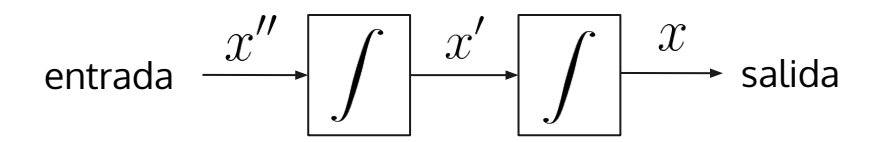

$$
x''(t) = F(t, x(t), x'(t))
$$
  

$$
x'(0) = x_0, \quad x(0) = v_0
$$

En bloques:

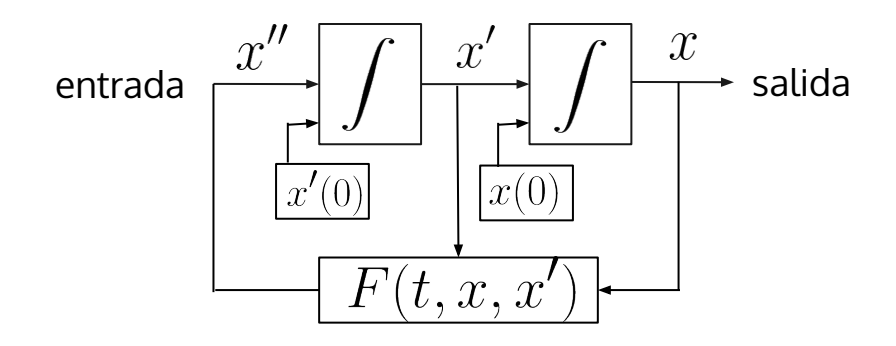

 $x'' + 4x' + 3x = 0$   $x'(0) = 0$ ,  $x(0) = 0$ Resolver:

Tomar el término con la derivada de mayor orden y ponerlo del lado izquierdo de la igualdad

$$
x'' = -4x' - 3x
$$

Hacer que el término de la izquierda sea la salida de un bloque sumador

$$
\bigodot x''
$$

Convertir los términos de la derecha en una entrada a un bloque sumador

A partir del sumador, se agregan tantos bloques integradores como sea necesario para reducir las derivadas de mayor orden a la variable de salida

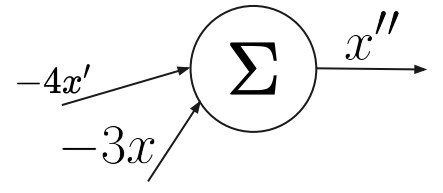

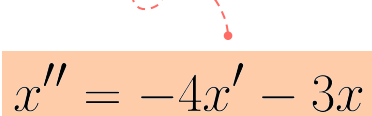

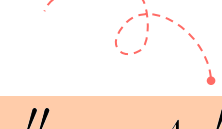

 $x'' = -4x' - 3x$ 

Alguna señal retroalimenta al sumador?

 $\frac{x''}{\sqrt{2}}$  $x'$  $-4x'$   $\bigotimes$   $\bigotimes$   $\bigotimes$   $\bigotimes$   $\bigotimes$   $\bigotimes$  $x \rightarrow$ 

Alguna señal retroalimenta al sumador?→ Conectar las señales integradas con bloques de ganancia para crear las señales necesarias

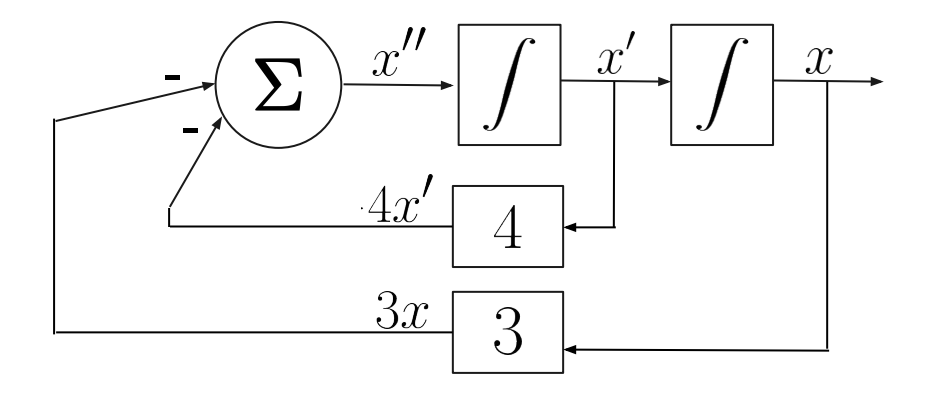

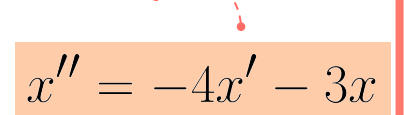

#### **Resolver Elegir uno:**

- $8x'' + 5x' + 6x = 0$ ,  $x(0) = 0, x'(0) = 1$
- $mx'' + cx' + kx = f(t)$  $x(0) = 0, x'(0) = 0$  $m = 0.25, c = 0.5, k = 1$
- **● Oscilador armónico simple:**

 $mx'' + kx = 0$  $x(0) = 0, x'(0) = 0$  $m = 2, k = 5$ 

Considerar el siguiente sistema lineal:

$$
x' = ax + by
$$

$$
y' = cx + dy
$$

El mismo puede ser modelado usando dos integradores (uno por cada ecuación. Dado el acoplamiento, hay que conectar las salidas de los integradores a entradas).

$$
x' = ax + by
$$

$$
y' = cx + dy
$$

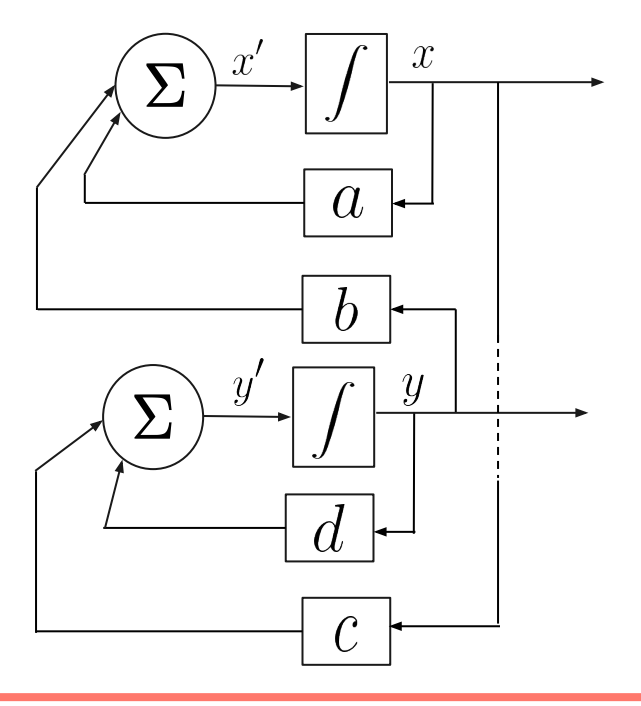

$$
x' = ax + by
$$

$$
y' = cx + dy
$$

$$
a = 0, b = 1, c = -1, d = 0
$$
  
 $x(0) = 1, y(0) = 2$ 

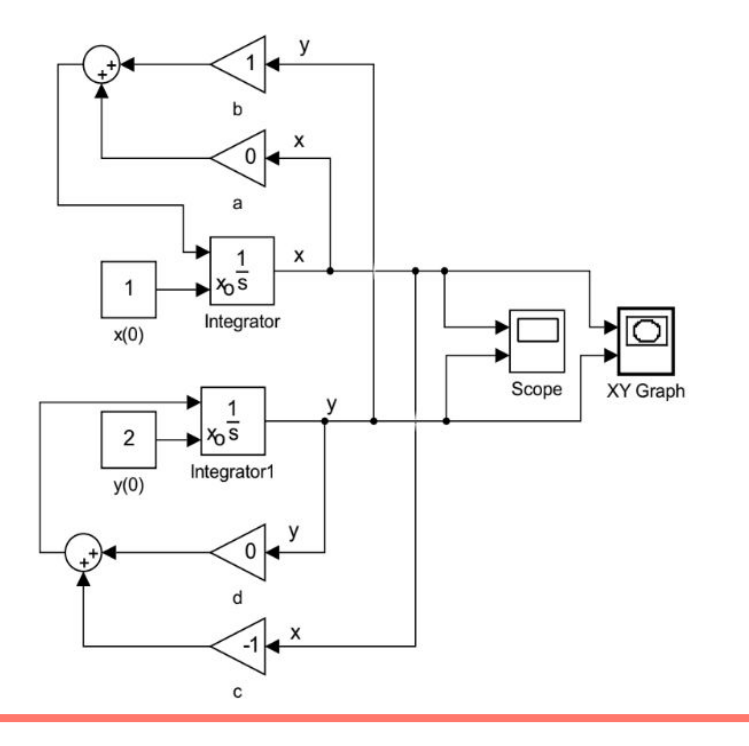

$$
x' = ax + by
$$

$$
y' = cx + dy
$$

$$
a = 0, b = 1, c = -1, d = 0
$$
  
 $x(0) = 1, y(0) = 2$ 

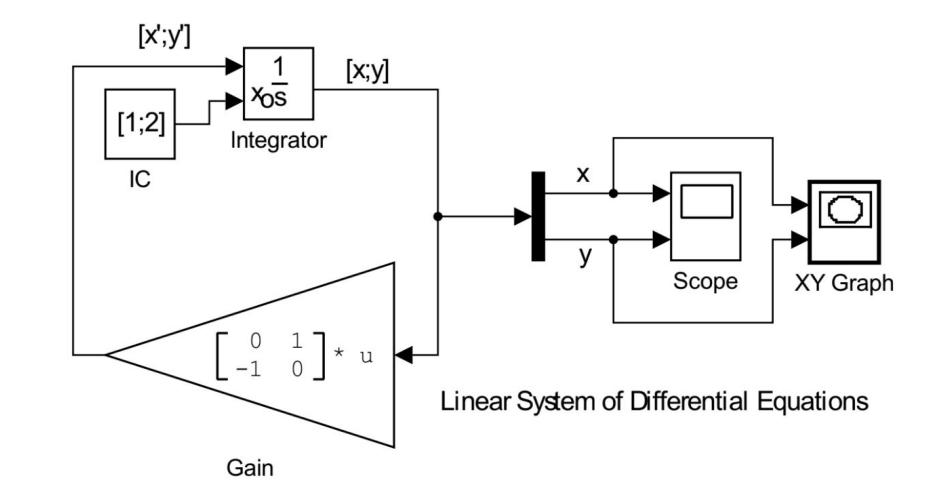

$$
x' = ax + by \n y' = cx + dy
$$
\n
$$
a = 0, \quad b = 1, \quad c = -1 \quad d = 0 \n x(0) = 1, \quad y(0) = 2
$$

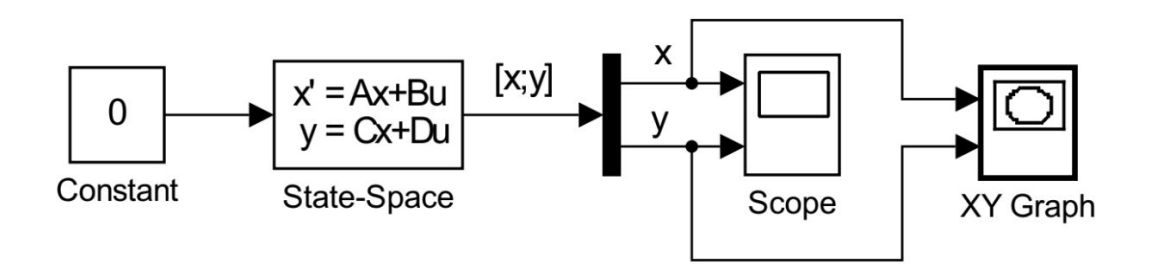

#### **Resolver**

 $\begin{cases} 3x_1'' + 10x_1' + 60x_1 + 5x_2' = f(t) \ 5x_1 + 4x_2'' + 5x_2' + 40x_2 = 0 \ x_1(0) = 0, \ \ x_2(0) = 0 \end{cases}$ 

#### **Contenidos**

Efectos del envejecimiento sobre los parámetros del modelo.

Componentes frecuenciales de la onda de pulso arterial.

#### Modelado arterial: Ecuaciones de Windkessel:

- ➔ Dos elementos
- ➔ Tres elementos
- ➔ Viscoelástico
- ➔ Cuatro elementos
- ➔ Viscoelástico de inercia

Estimación de parámetros de modelos de Windkessel simples y complejos. Medidas de bondad del ajuste.

#### **Conceptos a trabajar**

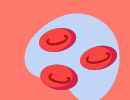

Ecuaciones de distintos modelos

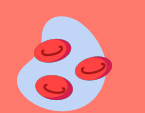

Implementación de los modelos de Wk<sub>2</sub> y Wk<sub>3</sub> en Simulink.

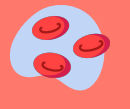

Simulación de arterias mediante trenes de pulso.

# **Windkessel de 2 elementos**

Donde *R* es la resistencia periférica ( R<sub>p</sub>), *C* es la capacitancia arterial sistémica (  $\zeta_{_{\mathsf{a}}}$  ).

Sobre las entradas: *u(t)* es la presión ventricular izquierda ( P<sub>VI</sub>(t) ) e *i(t*) es la onda de flujo de sangre eyectada por el corazón  $(Q_{\nu1}(t))$ .

La presión arterial queda determinada por el voltaje en bornes del capacitor

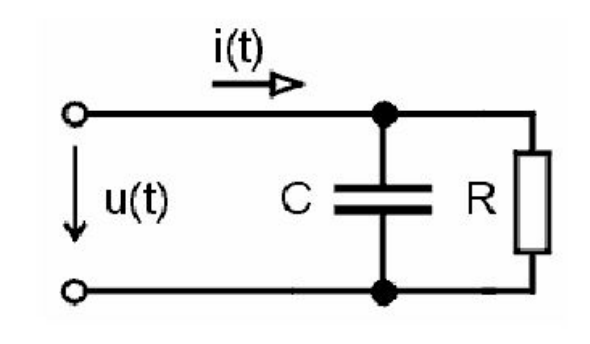

 $a)$ 2WM

# **Inconsistencias del modelo de WK de 2 elementos**

#### **◎** El modelo *WK*<sub>2</sub> acusa deficiencias en el *ajuste de la fase sistólica*.

◎ No pueden evaluarse fenómenos relacionados con el *propagación o reflexión de ondas*.

◎ El modelo no es representativo del comportamiento medido en términos de *impedancia arterial (Z<sub>in</sub>).* Esta última establece la relación presión-flujo medida en la aorta proximal (*Zin(f)=PA (f)/QA (f)*) en el *dominio frecuencial.*

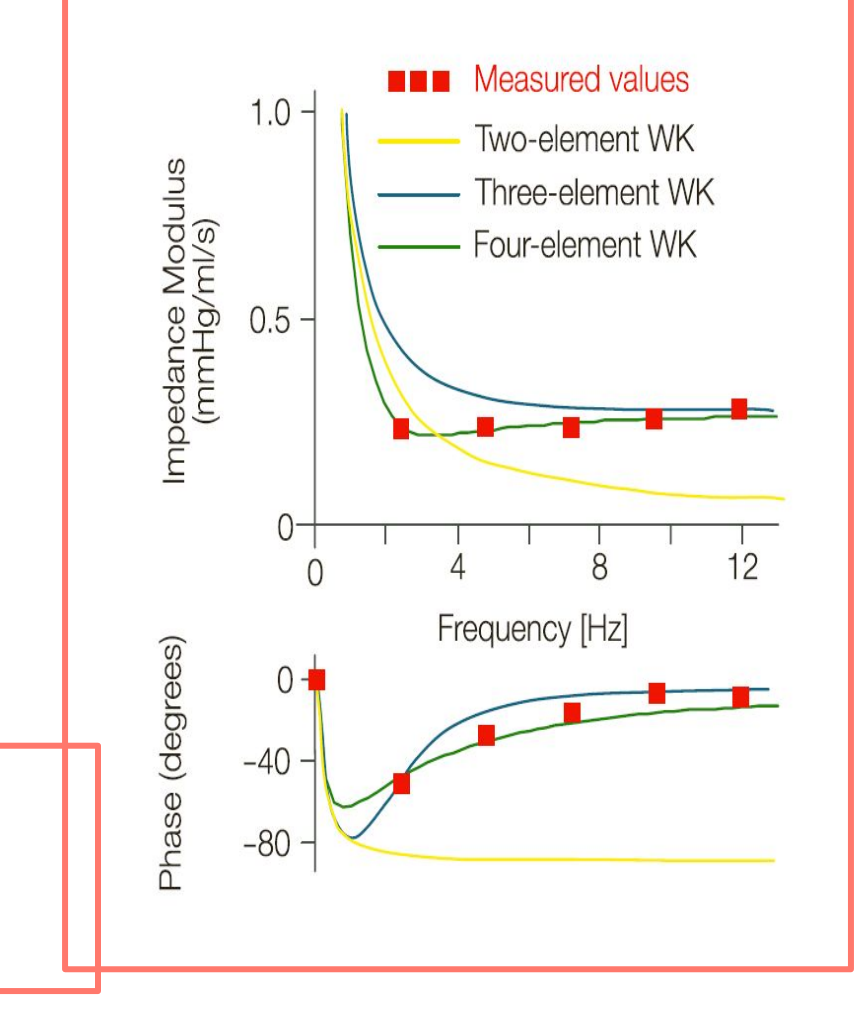

# **Windkessel de 3 elementos**

Donde *R* es la resistencia periférica ( R<sub>p</sub>), *C* es la capacitancia arterial sistémica ( C<sub>a</sub>) y *r* es la resistencia de la aorta proximal ( R<sub>c</sub> ).

Sobre las entradas: *u(t)* es la presión ventricular izquierda ( P<sub>VI</sub>(t) ) e *i(t*) es la onda de flujo de sangre eyectada por el corazón  $(Q_{VI}(t))$ .

La presión arterial queda determinada por el voltaje en bornes del capacitor

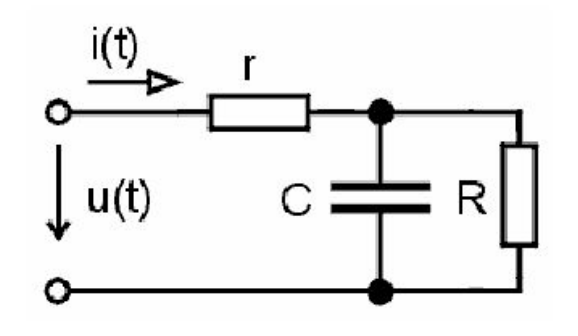

 $b)$ 3WM

## **Windkessel viscoelástico**

Donde  $R_\rho^{}$  es la resistencia periférica y C<sub>c</sub>(jw) es una capacitancia compleja y dependiente de la frecuencia.

C<sub>C</sub>(jw) se puede describir mediante una célula de Voigt. Su análogo eléctrico es una resistencia R<sub>d</sub>, que representa las pérdidas viscosas en la pared arterial, en serie con un capacitor  $C_{VW}$ , la capacitancia estática.

Las entradas y salidas son análogas a las de los otros modelos.

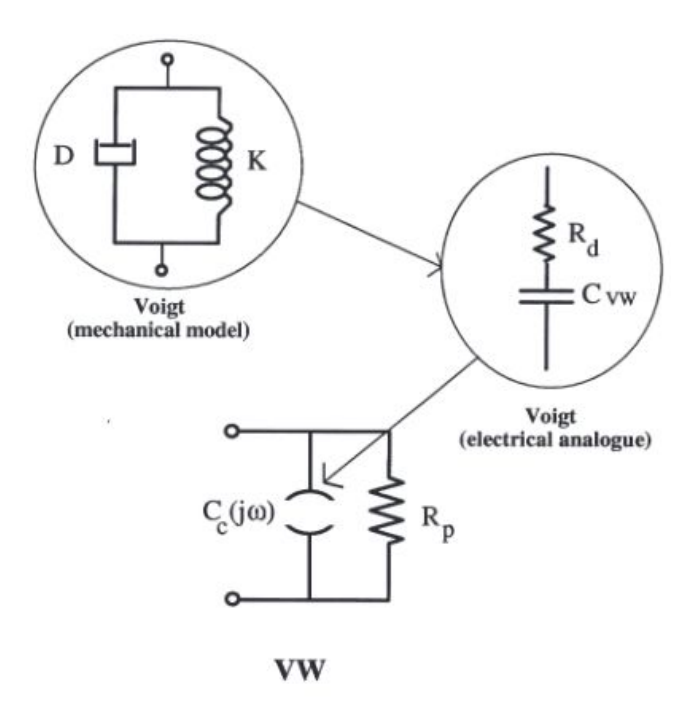

# **Windkessel de 4 elementos**

Donde *R* es la resistencia periférica ( R<sub>p</sub>), *C* es la capacitancia arterial sistémica ( C<sub>a</sub>), *r* es la resistencia de la aorta proximal ( R<sub>c</sub>) y L la inercia de la sangre.

Sobre las entradas: *u(t)* es la presión ventricular izquierda ( P<sub>VI</sub>(t) ) e *i(t*) es la onda de flujo de sangre eyectada por el corazón  $(Q_{y1}(t))$ .

La presión arterial queda determinada por el voltaje en bornes del capacitor

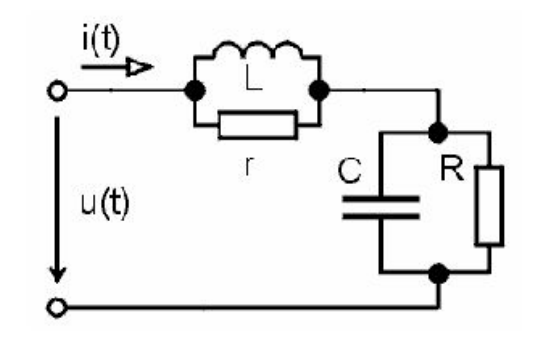

 $c)$ 4WM

# Simulación a partir de Wk<sub>2</sub> y Wk<sub>3</sub>

#### **Para individuos normales**

Se emplean los valores de R<sub>p</sub>, C<sub>a</sub> y R<sub>ç</sub> indicados en la Guía para individuos normotensos

#### **Para individuos envejecidos**

Las arterias de personas envejecidas presentan un valor de C a disminuido

#### **Para individuos patológicos**

Las arterias de individuos hipertensos o ateromatosos presentan una disminución de C<sub>a</sub> y un aumento de R<sub>p</sub>

## **Individuos envejecidos**

La disminución en la compliancia arterial sistémica se explica por un aumento en la rigidez de la pared arterial, que ocurre naturalmente con el envejecimiento (debido a cambios mecánicos y estructurales en la pared vascular).

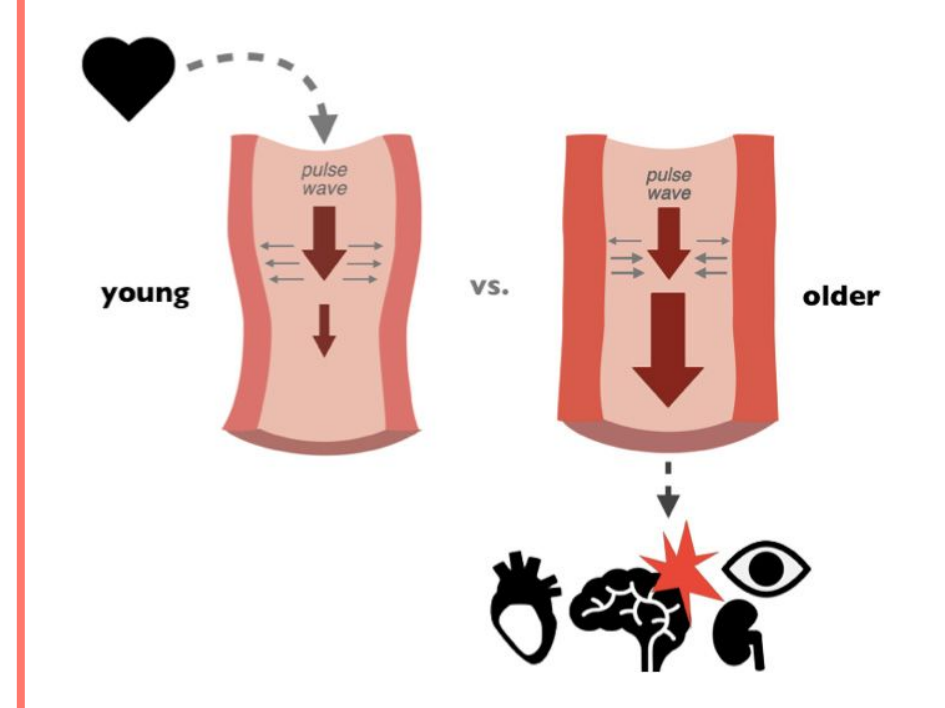

## **Individuos envejecidos**

La disminución en la compliancia arterial sistémica se explica por un aumento en la rigidez de la pared arterial, que ocurre naturalmente con el envejecimiento (debido a cambios mecánicos y estructurales en la pared vascular).

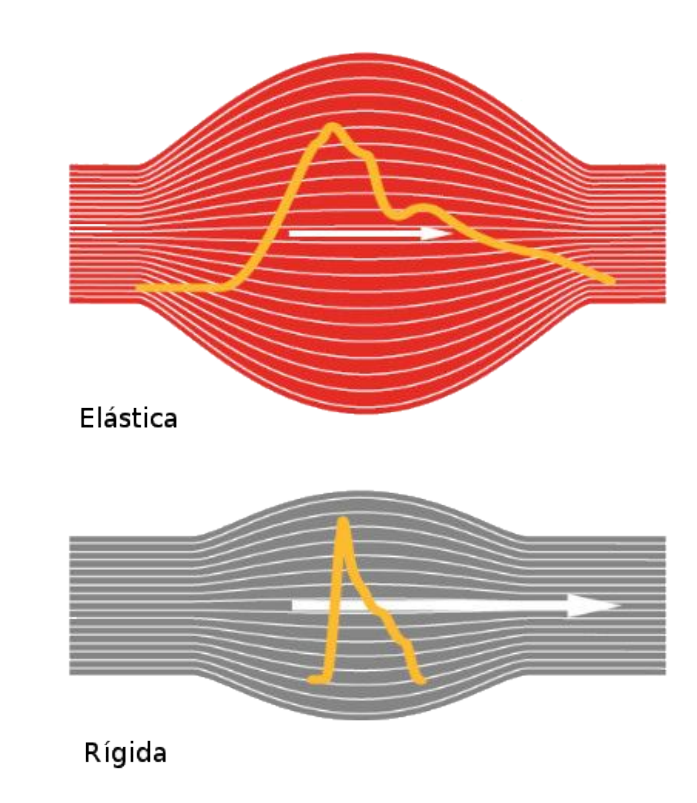

# **Individuos envejecidos**

También ocurre un engrosamiento en la pared arterial, en la túnica íntima (o interna).

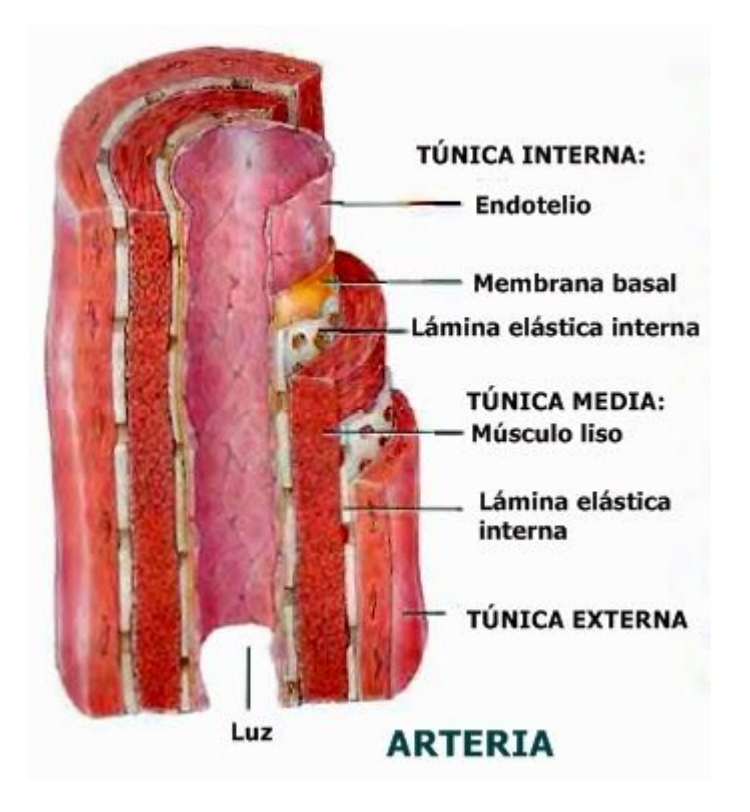

#### **Aterosclerosis**

Los efectos del envejecimiento pueden verse exacerbados por otros factores, como la presencia de placas de ateroma que disminuyen la luz arterial y producen turbulencias en el flujo sanguíneo. Adicionalmente, la aterosclerosis se asocia con una mayor rigidización de las arterias.

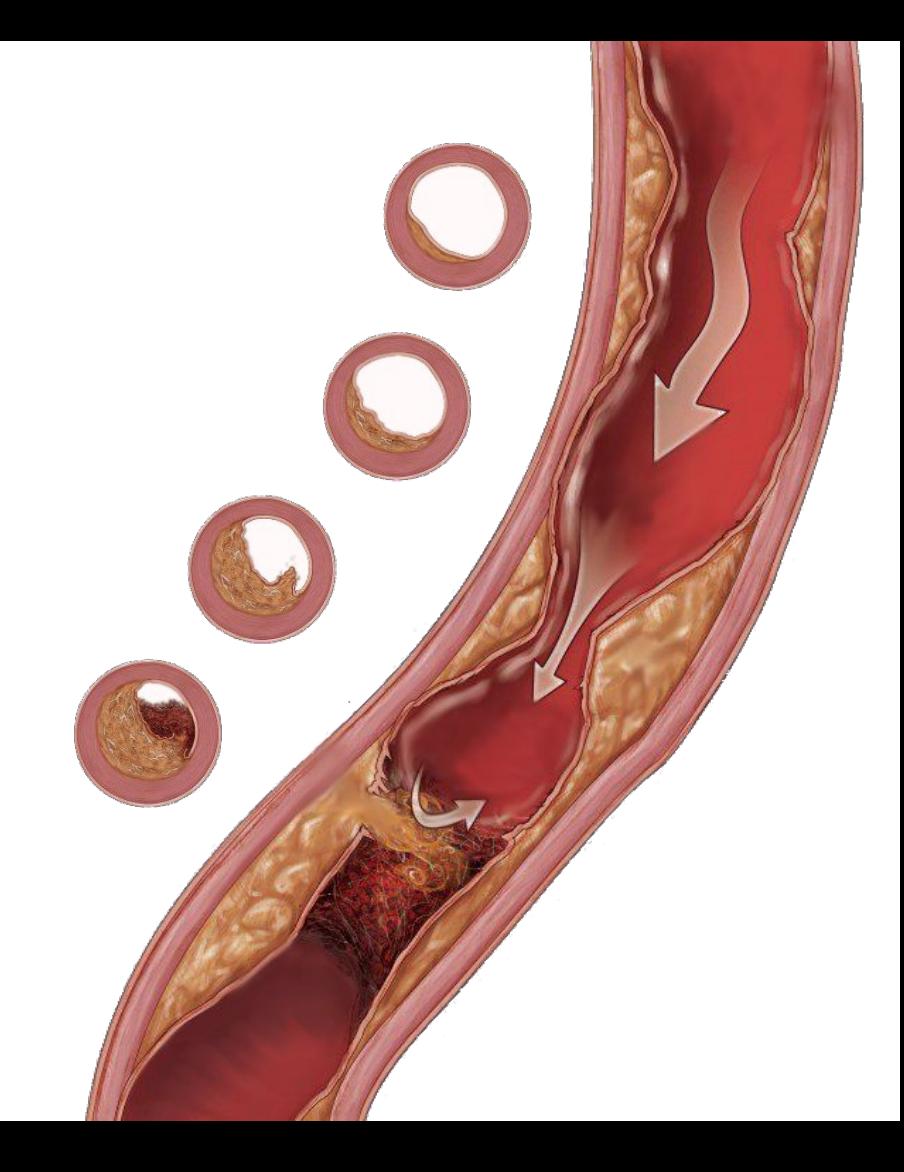

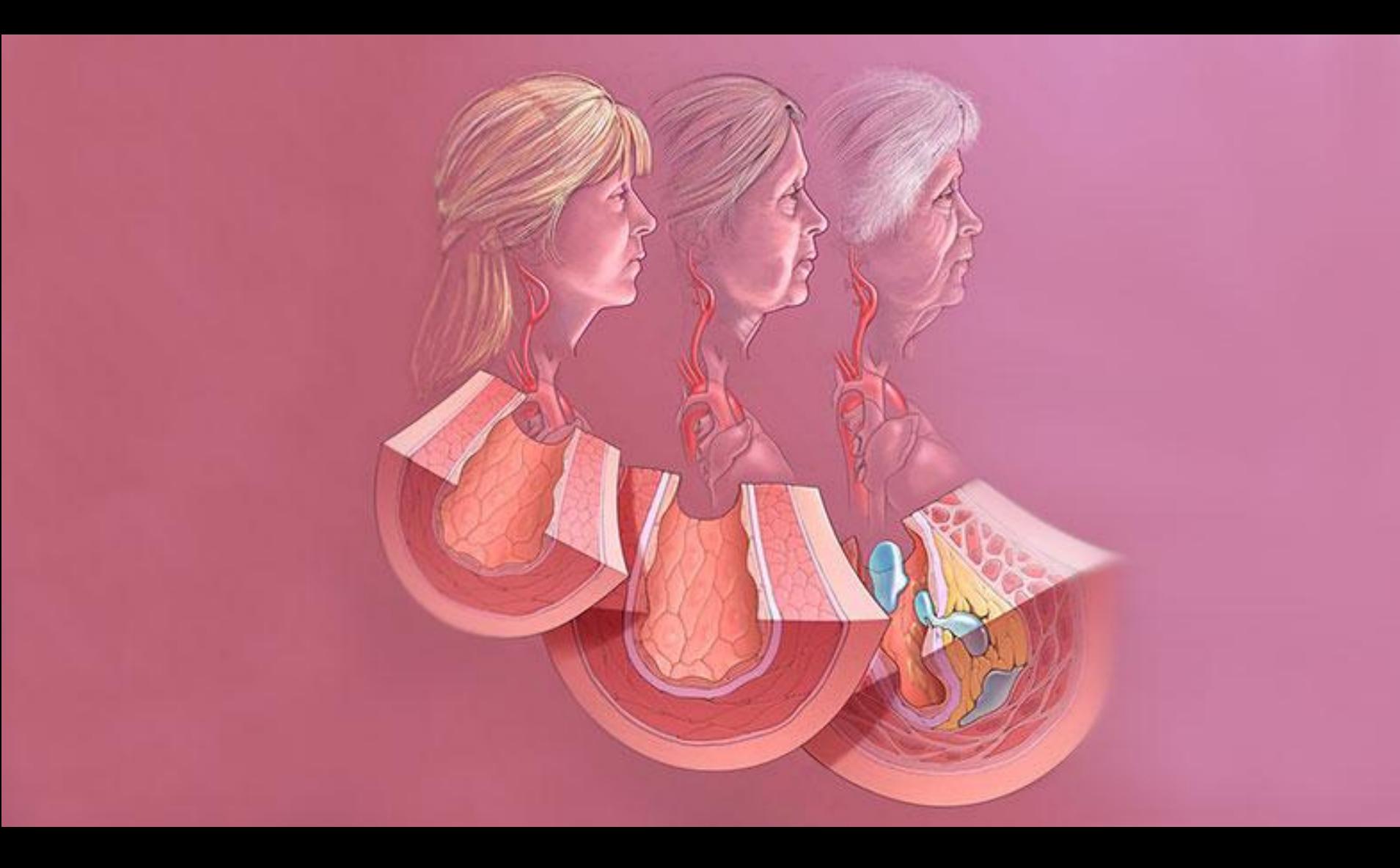

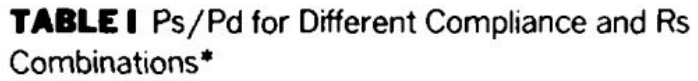

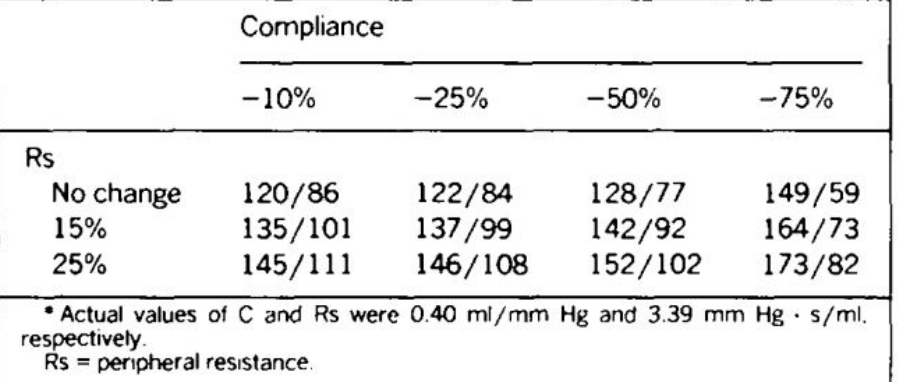

**Tabla 1: Presiones máximas y mínimas para distintos valores de C<sub>a</sub> y R<sub>p</sub>** 

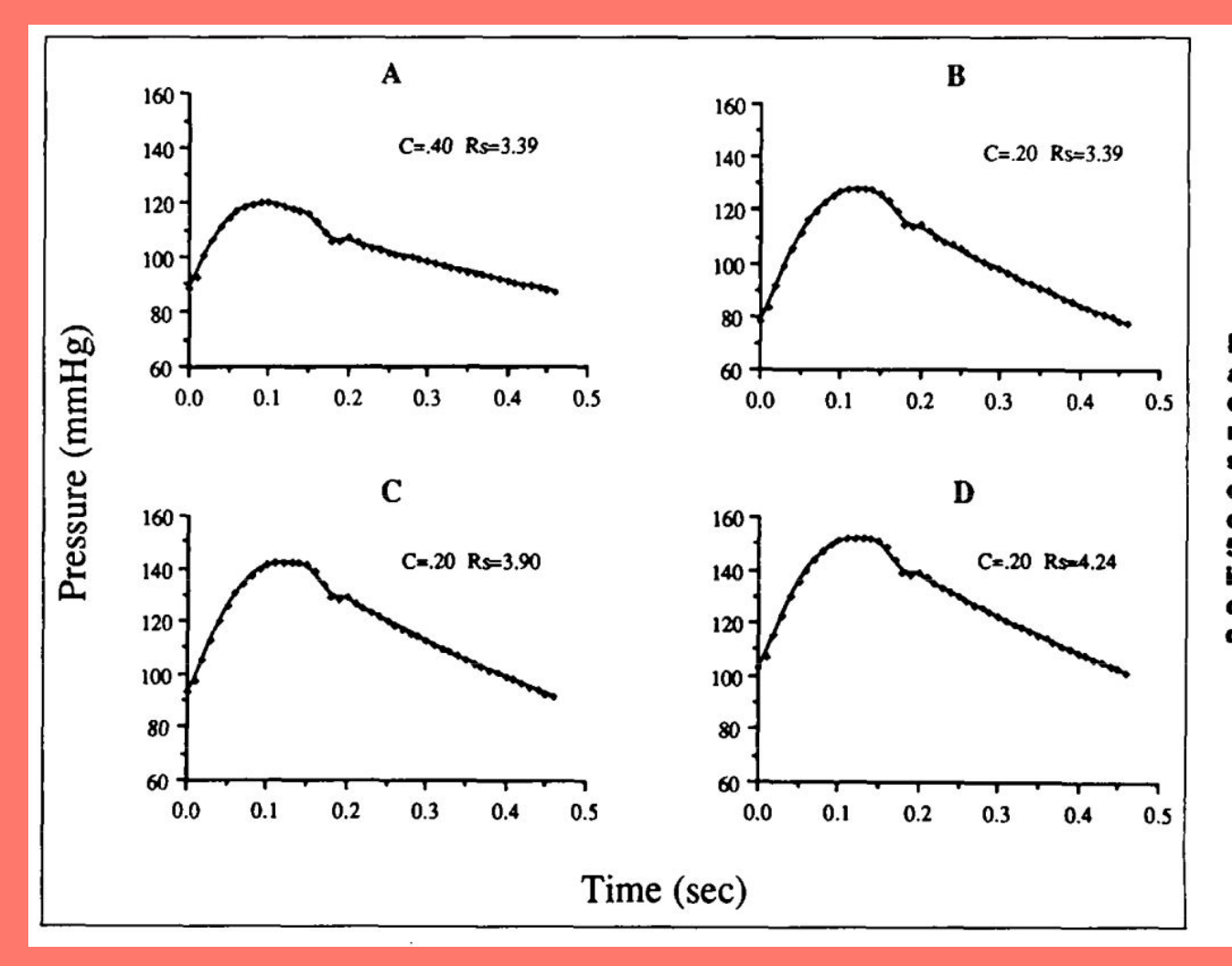

**FIGURE 4. Predicted** aortic pressures using different values of C (ml/ mm Hg) and Rs (mm Hg s/ml). A, measured values of C and Rs. B, 50% decrease in C, same Rs. C, 50% decrease in C, 15% increase in Rs. D, 50% decrease in C, 25% increase in Rs.
## **Gracias!**

**Preguntas?**

Lucía Lemes **R** [llemes@cup.edu.uy](mailto:llemes@cup.edu.uy) Ricardo Armentano **R** [rarmentano@cup.edu.uy](mailto:rarmentano@cup.edu.uy)

## **Enlaces de interés**

[1] Jani, B. (2006). *Ageing and vascular ageing. Postgraduate Medical Journal, 82(968), 357–362.* doi:10.1136/pgmj.2005.036053

[2] Berger, D. S., y Li, J. K.-J. (1990) Concurrent compliance reduction and increased peripheral resistance in the manifestation of isolated systolic hypertension. The American Journal of Cardiology, 65(1), 67–71. doi:10.1016/0002-9149(90)90027-x

[3] Burattini, R., & Natalucci, S. (1998). *Complex and frequency-dependent compliance of viscoelastic windkessel resolves contradictions in elastic windkessels.* Medical Engineering & Physics, 20(7), 502–514. doi:10.1016/s1350-4533(98)00055-1

[4] Chaturvedi, D. K. (2017). *Modeling and simulation of systems using MATLAB and Simulink.* CRC press

[5] Cobelli, C., & Carson, E. (2019). *Introduction to modeling in physiology and medicine.* Academic Press.

[6] Herman, R. (2016). *Solving Differential Equations Using SIMULINK.* Published by RL Herman, 259-268.

[7] Enderle, J.D. (2006). *Physiological Modeling: A course in Differential Equations for Biomedical Engineers.* Class Notes for BME 315 ans BME 235.